Cat. No. Z146-E1-02

## F160

# **Vision Sensor**

# Manual 4: Communications REFERENCE MANUAL

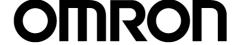

## **F160 Vision Sensor**

## **Manual 4: Communications Reference Manual**

Revised June 2002

### Notice:

OMRON products are manufactured for use according to proper procedures by a qualified operator and only for the purposes described in this manual.

The following conventions are used to indicate and classify precautions in this manual. Always heed the information provided with them. Failure to heed precautions can result in injury to people or damage to property.

/!\ DANGER

Indicates an imminently hazardous situation which, if not avoided, will result in death or serious injury.

/ WARNING Indicates a potentially hazardous situation which, if not avoided, could result in death or serious injury.

Indicates a potentially hazardous situation which, if not avoided, may result in minor or moderate injury, or property damage.

## **OMRON Product References**

All OMRON products are capitalized in this manual. The word "Unit" is also capitalized when it refers to an OMRON product, regardless of whether or not it appears in the proper name of the product.

## Visual Aids

The following headings appear in the left column of the manual to help you locate different types of information.

Note

Indicates information of particular interest for efficient and convenient operation of the product.

1.2.3...

Indicates lists of one sort or another, such as procedures, checklists, etc.

Precaution

Indicates information required to take full advantage of the functions and performance of the product. Incorrect application methods may result in the loss of damage or damage to the product. Read and follow all precautionary information.

CHECK

Indicates points that are important in using product functions or in application procedures.

TwoCamera

Indicates information required when using a 2-camera system.

SeeAlso

Indicates where to find related information.

**HELP** 

Indicates information helpful in operation, such as the definition of terms.

#### © OMRON, 2001

All rights reserved. No part of this publication may be reproduced, stored in a retrieval system, or transmitted, in any form, or by any means, mechanical, electronic, photocopying, recording, or otherwise, without the prior written permission of OMRON.

No patent liability is assumed with respect to the use of the information contained herein. Moreover, because OMRON is constantly striving to improve its high-quality products, the information contained in this manual is subject to change without notice. Every precaution has been taken in the preparation of this manual. Nevertheless, OMRON assumes no responsibility for errors or omissions. Neither is any liability assumed for damages resulting from the use of the information contained in this publication.

## TABLE OF CONTENTS

| <b>SECTIO</b>   | ON 1                                    |    |
|-----------------|-----------------------------------------|----|
| <b>Parallel</b> | el Interface                            | 1  |
| 1-1             | Setting Communications Specifications   | 2  |
| 1-2             | 2 I/O Format                            | 4  |
| 1-3             | Timing Charts                           | 5  |
| SECTIO          | ON 2                                    |    |
| Serial I        | Interface Menu Operations               | 13 |
| 2-1             | Setting Communications Specifications   | 14 |
| SECTIO          | ON 3                                    |    |
| Normal          | l Serial Interface                      | 17 |
| 3-1             | Setting Communications Specifications   | 19 |
| 3-2             | 2 Input Format (Normal)                 | 24 |
| 3-3             | Output Format (Normal)                  | 61 |
| SECTIO          | ON 4                                    |    |
| Host Li         | ink Serial Interface                    | 63 |
| 4-1             | Setting Communications Specifications   | 64 |
| 4-2             | 2 Input Format (Host Link)              | 70 |
| 4-3             | Output Format (Host Link)               | 81 |
| 4-4             | Sample Ladder Program                   | 83 |
| Index           | • • • • • • • • • • • • • • • • • • • • | 87 |
| Revision        | on History                              | 91 |

## About this Manual:

This manual describes how to transmit data from the F160 Vision Sensor to an external device, and it includes the sections described below. This manual explains the menu operations and communications specifications required to establish communications as well as information on the I/O format and timing charts. This is one of four manuals used to operate the F160. Refer to the following table for the contents of each manual.

| Manual                                        | Contents                                                                                                    | Cat. No.   |
|-----------------------------------------------|----------------------------------------------------------------------------------------------------|------------|
| 1: Setup Manual                               | Provides information on system hardware and installation. Be sure to read this manual first.                                                                                               | Z144-E1-02 |
| 2: Conversational<br>Menu Operation<br>Manual | Describes operation of the F160 using the Conversational Menus. The Conversational Menus enable the simplest operation based on registered images of acceptable and unacceptable products. | Z145-E1-02 |
| 3: Expert Menu<br>Operation Manual            | Describes operation of the F160 using the Expert Menus. The Expert Menus enable application of all F160 capabilities, including setting region images and criteria.                        | Z147-E1-02 |
| 4: Communications<br>Reference Man-<br>ual    | Describes the communications settings and communications protocol used to transfer data through the parallel interface or serial interface.                                                | Z146-E1-02 |

Please read the above manuals carefully and be sure you understand the information provided before attempting to install or operate the F160.

**Section 1 Parallel Interface** explains the I/O format and the required communications settings when using the F160's parallel interface to communicate with external devices

**Section 2 Serial Interface Menu Operations** shows how to navigate through the F160's menu from a personal computer using keyboard inputs or inputting codes that correspond to Console keys.

**Section 3 Normal Serial Interface** explains how to use the F160's serial interface to communicate with an external device such as a personal computer using normal (no-protocol) communications. Communications through the serial interface are supported with the Expert Menus but not the Conversational Menus.

**Section 4 Host Link Serial Interface** explains how to use the F160's serial interface to communicate with an external device such as a programmable controller (PLC) using host link communications. Communications through the serial interface are supported with the Expert Menus but not the Conversational Menus.

WARNING Failure to read and understand the information provided in this manual may result in personal injury or death, damage to the product, or product failure. Please read each section in its entirety and be sure you understand the information provided in the section and related sections before attempting any of the procedures or operations given.

# **SECTION 1 Parallel Interface**

This section explains the I/O format and the required communications settings when using the F160's parallel interface to communicate with external devices.

| 1-1 | Setting | Communications Specifications | 2  |
|-----|---------|-------------------------------|----|
| 1-2 | I/O For | mat                           | 4  |
|     | 1-2-1   | Input Format                  | 4  |
|     | 1-2-2   | Output Format                 | 4  |
| 1-3 | Timing  | Charts                        | 5  |
|     | 1-3-1   | Handshaking OFF               | 5  |
|     | 1-3-2   | Handshaking ON                | 10 |
|     | 1-3-3   | Executing Other Commands      | 11 |

## 1-1 Setting Communications Specifications

This section explains how to set the communications specifications. Set the same communications specifications in the F160 and the external device.

1. Move the cursor to **MON** or **RUN** and press the **ENT** Key.

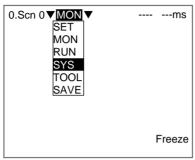

#### 2. Select SYS.

The System settings menu will be displayed.

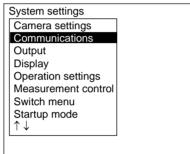

3. Select Communications.

The communications menu will be displayed.

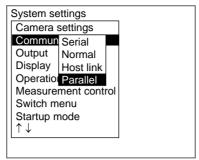

#### 4. Select Parallel.

The Communications (Parallel) window will be displayed.

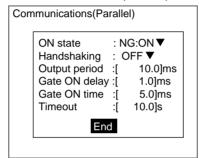

5. The Communications (Parallel) window will be displayed.

#### SeeAlso

Refer to the *Expert Menu Operation Manual* or the *Conversational Menu Operation Manual* for details on inputting numbers.

#### 6. Select End.

The displayed settings will be registered and the *System settings* menu (from step 4) will be displayed.

The following table shows the possible communications settings.

| Item                                      |     | Settings                                                                                                    |  |
|-------------------------------------------|-----|----------------------------------------------------------------------------------------------------|--|
| ON state                                  |     | Select whether the OR and DO0 to DO15 signals will go ON when the judgement is OK or NG.                                                                                                    |  |
|                                           |     | (The default setting is ON for an NG judgement.)                                                                                                    |  |
| Handshaking                               | OFF | The F160 outputs the measurement results without synchronizing with the external device. (This is the default setting.)                                                                                                    |  |
|                                           | ON  | The F160 outputs the measurement results while synchronizing the transmission with the external device.                                                                                                    |  |
| Output period                             |     | Set the period for outputting the measurement result.                                                                                                    |  |
| (Effective only when handshaking is OFF.) |     | Set a value between 2.0 and 10,000.0 ms that is greater than the "Gate ON delay + Gate ON time," and less than the measurement interval. If the period is longer than the measurement interval, the output timing will fall behind as the measurements are repeated. The default setting is 10.0 ms. |  |
| Gate ON delay                             |     | Set the time from when the result is output to the parallel interface to when the GATE signal is turned ON. This time is used to wait until the data output becomes stable. Set a time between 1.0 and 1,000 ms that is longer than the external device's delay time. The default setting is 1.0 ms. |  |

I/O Format Section 1-2

| Item                                                         | Settings                                                                                                    |
|--------------------------------------------------------------|----------------------------------------------------------------------------------------------------|
| Gate ON time<br>(Effective only when<br>handshaking is OFF.) | Set the length of time that the GATE signal remains ON. Set a value between 1.0 and 1,000 ms so that the external device can read the measurement result. The default setting is 5.0 ms. |
| Timeout<br>(Effective only when<br>handshaking is ON.)       | A timeout error will occur if there is no response from<br>the external device within the timeout time. Set a value<br>between 0.5 and 120.0 s. The default setting at 10.0 s.           |

#### 1-2 I/O Format

## 1-2-1 Input Format

The following commands can be input when the F160 is in Monitor or Run mode.

#### **STEP Signal**

A one-time measurement is performed if the STEP signal is turned ON.

#### DI0 to DI9 Signals

Signals DI0 to DI9 can input the following commands. Allow at least 1 ms after DI0 to DI8 are determined to be ON before turning DI9 ON. (In the following table, a "0" indicates the signal is ON, a "1" indicates the signal is OFF. A "\*" indicates that the F160 does not read the bit status, so the bit status can be either 0 or 1.)

| Command                                 | Input command (DI) |   |    |     |    |    | DI)        |     |     |   | Operation                                                                                                    |
|-----------------------------------------|--------------------|---|----|-----|----|----|------------|-----|-----|---|----------------------------------------------------------------------------------------------------|
|                                         | Execute            | С | om | mar | ıd |    | Info       | rma | tio | า |                                                                                                    |
|                                         | 9                  | 8 | 7  | 6   | 5  | 4  | 3          | 2   | 1   | 0 |                                                                                                    |
| Continuous mea-<br>surement             | 1                  | 0 | 0  | 0   | 0  | *  | *          | *   | *   | * | Measurements continue while the command is being input.                                                                                                    |
| Switch scene                            | 1                  | 0 | 1  | 0   | 0  | l  | ene<br>mbe | _   | лр  |   | Switches the scene to measure.                                                                                                    |
| Example                                 | 1                  | 0 | 1  | 0   | 0  | 0  | 0          | 0   | 1   | 0 | Switches to scene 2.                                                                                                    |
| Switch scene group                      | 1                  | 1 | 1  | 0   | 0  |    |            |     |     |   | Switches the scene group data.                                                                                                    |
| Example                                 | 1                  | 1 | 1  | 0   | 0  | 0  | 0          | 0   | 1   | 0 | Switches to scene group 2.                                                                                                    |
| Re-register model (Expert menus only)   | 1                  | 1 | 0  | 0   | 0  | Re | gior       | nuı | mbe | r | Registers the model again based on the last measurement image that was read.                                                                                                    |
| , , , , , , , , , , , , , , , , , , , , |                    |   |    |     |    |    |            |     |     |   | (This command is valid only if a Gray Search, Precise Search, Rotation Search, or Relative Search region is specified. Other region numbers will be ignored if they are specified.) |
| Example                                 | 1                  | 1 | 0  | 0   | 0  | 0  | 0          | 1   | 1   | 0 | Re-registers the model of region 6.                                                                                                    |

## 1-2-2 Output Format

Measurement results are output each time a measurement is made. Data is output only when the F160 is in Run Mode; data is not output when the F160 is in Monitor Mode. The user can select whether a signal is output when the judgement result is OK or when it is NG. The default setting is for a signal to be output when the judgement result is NG. Refer to page 2 for details.

#### **Conversational Menus**

| Signal      | Output function                                                                                                    |
|-------------|----------------------------------------------------------------------------------------------------|
| OR          | Outputs the overall judgement result. It is possible to change the items that are included in the overall judgement result. Refer to the <i>Conversational Menu Operation Manual</i> for more details. |
| DO0 to DO15 | Output the judgement results for regions 0 to 15.                                                                                                    |

#### **Expert Menus**

| Signal      | Output function                                                                                                    |  |  |  |  |  |  |  |  |
|-------------|----------------------------------------------------------------------------------------------------|--|--|--|--|--|--|--|--|
| OR          | Outputs the overall judgement result. It is possible to change the items that are included in the overall judgement result. Refer to the <i>Expert Menu Operation Manual</i> for more details.                                                                                                    |  |  |  |  |  |  |  |  |
| DO0 to DO15 | Judgement Result Outputs:                                                                                                    |  |  |  |  |  |  |  |  |
|             | Outputs the judgement results of the expressions that were set in 0 to 31 of <i>Expression/Judge</i> . (Judgements 0 to 15 are output first and judgements 16 to 31 are output second.)                                                                                                    |  |  |  |  |  |  |  |  |
|             | Measurement Result Outputs:                                                                                                    |  |  |  |  |  |  |  |  |
|             | When <i>Parallel</i> was selected as the data output destination in the <i>SYS/Output device</i> menu, these signals output the measurement values for expressions that were set in 0 to 31 of <i>Expression/Data</i> before outputting the judgement results. Refer to the <i>Expert Menu Operation Manual</i> for more details. |  |  |  |  |  |  |  |  |
|             | Only integer values are output. (The real values are rounded to the nearest integer.)                                                                                                    |  |  |  |  |  |  |  |  |
|             | • Values in the range -32,768 to 32,767 can be output. A value of -32,768 will be output if the measurement is less than -32,768 and a value of 32,767 will be output if the measurement is greater than 32,767.                                                                                                    |  |  |  |  |  |  |  |  |
|             | Data is output in 2's complement format.                                                                                                    |  |  |  |  |  |  |  |  |
|             | STEP input                                                                                                    |  |  |  |  |  |  |  |  |
|             | BUSY OFF ON Measuring                                                                                                    |  |  |  |  |  |  |  |  |
|             | DO  Data 0  Data 1  Judgement (16 to 31)                                                                                                    |  |  |  |  |  |  |  |  |
|             | Block output of <b>Expression/Judge</b> measurement values  Output only when these numbers have been set.                                                                                                    |  |  |  |  |  |  |  |  |

#### **CHECK**

After measurements have been made in Run Mode, the data that is output to the OR and DO signals is retained until new measurements are made in Run Mode. The status of these output is retained even if the F160 is switched from Run Mode to another Mode.

#### **CHECK**

The initial value for output signals is OFF, but the signals may go ON about 0.5 seconds after the power is turned ON. Take any necessary precautions when these signals are read by externals devices.

## 1-3 Timing Charts

## 1-3-1 Handshaking OFF

When handshaking is set to OFF, the F160 outputs measurement results to the external device without synchronizing communications. Monitor the F160's GATE signal from the external device and read the measurement results at the external device while the F160's GATE signal is ON.

## **Using the STEP Signal as the Measurement Trigger (Expert Menus)**

#### Parallel Output for Both Judgement and Data Results

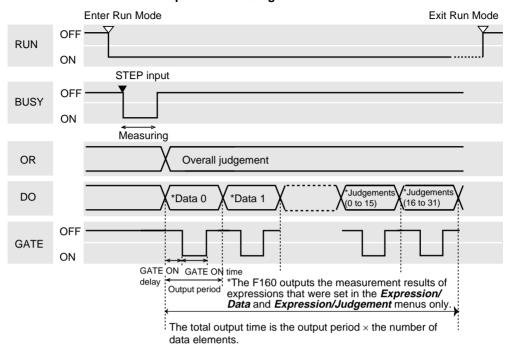

#### Parallel Output for Judgement, Serial Output for Data

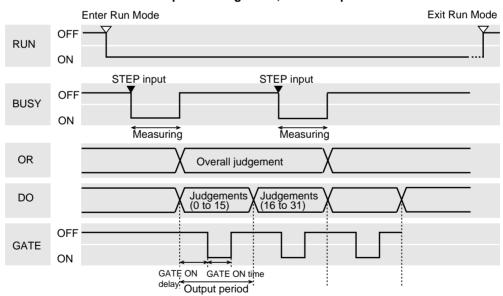

#### **Output Signals**

| Signal | Function                                                                                                    |
|--------|----------------------------------------------------------------------------------------------------|
| RUN    | ON while the F160 is in Run Mode.                                                                                                    |
| BUSY   | Indicates that the F160 is performing an operation such as measuring or switching scenes. Do not input the next command while the BUSY signal is ON. If another command is input while the BUSY signal is ON, either the operation being performed or the command that was input may not be properly executed.              |
|        | When the BUSY signal's OFF timing is changed to <b>Image Input Completed</b> , the F160 will continue measuring even though the BUSY signal is OFF. Do not input the next command until the measurement is completed. Refer to the <i>Expert Menu Operation Manual</i> for more details.                                    |
| OR     | Outputs the overall judgement. The overall judgement will be NG if even one NG judgement result is returned for the measurement regions and expressions that are set.                                                                                                    |
|        | There is a parameter in the communications settings window that allows you to select whether the ON signal is output when the judgement result is OK or NG. Refer to page 2 for details.                                                                                                    |
|        | It is possible to change the items that are included in the overall judgement result. Refer to the <i>Expert Menu Operation Manual</i> for more details.                                                                                                    |
| DO     | Outputs the results of the expressions that were set in <i>Expression/Judge</i> and <i>Expression/Data</i> .                                                                                                    |
|        | There is a parameter in the communications settings window that allows you to select whether the ON signal is output when the judgement result is OK or NG. Refer to page 2 for details.                                                                                                    |
| GATE   | Use the GATE signal to control the timing for the external device to read measurement results. Set a GATE ON time that is long enough for the external device to read the measurement results properly. Set the output period so that the total output time is shorter than the measurement interval (STEP input interval.) |

#### **Input Signals**

| Signal | Function                                                                                                    |
|--------|----------------------------------------------------------------------------------------------------|
| STEP   | Input a measurement trigger from an external source such as a Photoelectric Sensor. Synchronize the STEP signal's rising edge (OFF-to-ON) transition and make one measurement. Keep the STEP signal ON for at least 0.5 ms. |

#### CHECK

#### **Busy Signal Operation**

The operation of the BUSY signal can be changed in the **SYS/Measurement** control window.

- Set the point in F160 processing when the BUSY signal is turned OFF.
  The BUSY signal can be set to go OFF when the image input is completed, the measurement is completed (default setting), or the display is completed.
- Set whether or not the ERR signal will be turned ON if another STEP signal is input while the F160 is still measuring.

#### SeeAlso

Refer to the Expert Menu Operation Manual for details.

## Using the STEP Signal as the Measurement Trigger (Conversational Menus)

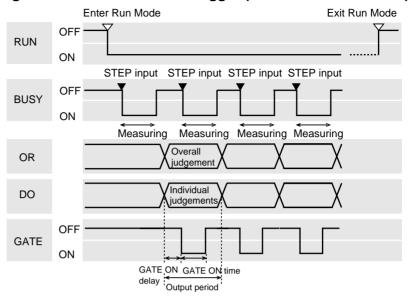

#### **Output Signals**

| Signal   | Function                                                                                                    |  |  |
|----------|----------------------------------------------------------------------------------------------------|--|--|
| RUN      | ON while the F160 is in Run Mode.                                                                                                    |  |  |
| BUSY     | Indicates that the F160 is performing an operation such as measuring or switching scenes. Do not input the next command while the BUSY signal is ON. If another command is input while the BUSY signal is ON, either the operation being performed or the command that was input may not be properly executed.              |  |  |
|          | When the BUSY signal's OFF timing is changed to <b>Image Input Completed</b> , the F160 will continue measuring even though the BUSY signal is OFF. Do not input the next command until the measurement is completed. Refer to the <i>Conversational Menu Operation Manual</i> for more details.                            |  |  |
| OR<br>DO | The overall judgement result is output through OR and the judgement results for individual regions are output through DO0 to DO15.                                                                                                    |  |  |
|          | There is a parameter in the communications settings window that allows you to select whether the ON signal is output when the judgement result is OK or NG. Refer to page 2 for details.                                                                                                    |  |  |
|          | It is possible to change the items that are included in the overall judgement result. Refer to the <i>Conversational Menu Operation Manual</i> for more details.                                                                                                    |  |  |
| GATE     | Use the GATE signal to control the timing for the external device to read measurement results. Set a GATE ON time that is long enough for the external device to read the measurement results properly. Set the output period so that the total output time is shorter than the measurement interval (STEP input interval.) |  |  |

#### **Input Signals**

| Signal | Function                                                                                                    |  |
|--------|----------------------------------------------------------------------------------------------------|--|
| STEP   | Input a measurement trigger from an external source such as a Photoelectric Sensor. Synchronize the STEP signal's rising edge (OFF-to-ON) transition and make one measurement. Keep the STEP signal ON for at least 0.5 ms. |  |

## **CHECK** Busy Signal Operation

The operation of the BUSY signal can be changed in the **SYS/Measurement** control window.

Set the point in F160 processing when the BUSY signal is turned OFF.
 The BUSY signal can be set to go OFF when the image input is completed, the measurement is completed (default setting), or the display is completed.

Set whether or not the ERR signal will be turned ON if another STEP signal is input while the F160 is still measuring.

#### SeeAlso

Refer to the Conversational Menu Operation Manual for details.

#### **Continuous Measurement**

This example explains continuous measurement when the Expert Menus are being used.

#### **CHECK**

Set the output period so that the total output time is shorter than the measurement interval (STEP input interval.) If the output cycle is longer than the measurement cycle, the output will gradually fall behind as measurements are repeated.

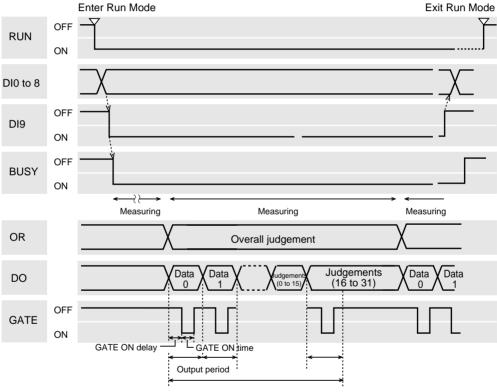

The total output time is the output period × the number of data elements.

#### **Output Signals**

The functions of the output signals are the same as they are when the STEP signal is used as the measurement trigger. (Refer to the tables on the preceding pages.)

#### Input Signals

| Signal         | Function |
|----------------|----------|
| DI0 to DI4     | OFF      |
| DI5 and<br>DI6 | OFF      |

| Signal | Function                                                                                                    |  |
|--------|----------------------------------------------------------------------------------------------------|--|
| DI7    | OFF                                                                                                    |  |
| DI8    | OFF                                                                                                    |  |
| DI9    | DI9 is the execution trigger.  After DI0 to DI8 are set, allow at least 1 ms before turning ON DI9. The BUSY signal will be ON while continuous measurement is being performed. |  |

### 1-3-2 Handshaking ON

When handshaking is set to ON, the F160 outputs measurement results to the external device while synchronizing communications. Handshaking is effective when multiple measurement results are output in numerical order and the handshaking function transfers data with more certainty.

#### **Using the STEP Signal as the Measurement Trigger**

#### Parallel Output for Both Judgement and Data Results

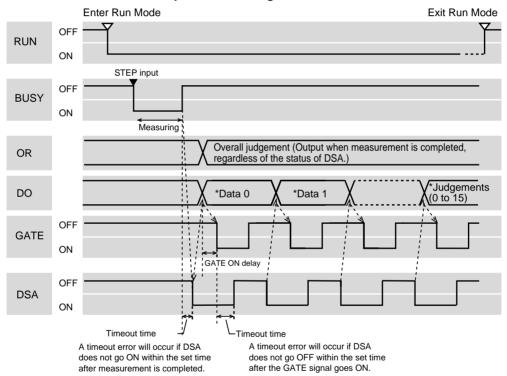

**Note** \*The F160 outputs the measurement results of expressions that were set in the *Expression/Data* and *Expression/Judgement* menus only.

#### **CHECK**

With the exception of DSA, the functions of the I/O signals are the same as they are when handshaking is set to OFF. The DSA signal is used only when handshaking is set to ON.

## I/O Signals

| Signal | Function                                                                                                    |
|--------|----------------------------------------------------------------------------------------------------|
| DSA    | DSA is the signal from the external device that requests transmission of the next batch of data. The F160 does not output data until DSA goes ON. Turn ON the DSA signal when the following conditions are met:                                                                                                    |
|        | The external device's data receiving system is ready to receive more data.                                                                                                    |
|        | The F160 has completed measurements. Generally, the BUSY signal will be ON while the F160 is measuring and the BUSY signal can be used to indicate when measurements are completed. If the BUSY signal's OFF timing has been changed to go OFF when image inputting is completed, the F160 may still be measuring even though the BUSY signal has gone OFF. (The BUSY signal's OFF timing is set in SYS/Measurement control.) Refer to the Expert Menu Operation Manual or the Conversational Menu Operation Manual for more details. |

## 1-3-3 Executing Other Commands

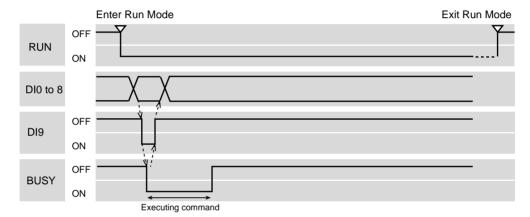

## **Output Signals**

| Signal | Function                                                                                                    |  |
|--------|----------------------------------------------------------------------------------------------------|--|
| RUN    | ON while the F160 is in Run Mode.                                                                                                    |  |
| BUSY   | Indicates that the F160 is performing an operation such as measuring or switching scenes. Do not input the next command while the BUSY signal is ON. If another command is input while the BUSY signal is ON, either the operation being performed or the command that was input may not be properly executed. |  |

## Input Signals: Changing the Scene

| Signal         | Function                                                                                                    |
|----------------|----------------------------------------------------------------------------------------------------|
| DI0 to<br>DI4  | Set the scene number (0 to 31).                                                                                                    |
| DI5 and<br>DI6 | OFF                                                                                                    |
| DI7            | ON                                                                                                    |
| DI8            | OFF                                                                                                    |
| DI9            | DI9 is the execution trigger.  After DI0 to DI8 are set, allow at least 1 ms before turning ON DI9. The BUSY signal will be ON while the command is being executed.  After confirming that the BUSY signal is ON, turn OFF DI9, and finally turn OFF DI0 to DI8. |

## Input Signals: Changing the Scene Group

| Signal         | Function                                                                                                    |
|----------------|----------------------------------------------------------------------------------------------------|
| DI0 to<br>DI4  | Set the scene group number (0 to 31).                                                                                                    |
| DI5 and<br>DI6 | OFF                                                                                                    |
| DI7 and<br>DI8 | ON                                                                                                    |
| DI9            | DI9 is the execution trigger.  After DI0 to DI8 are set, allow at least 1 ms before turning ON DI9. The BUSY signal will be ON while the command is being executed.  After confirming that the BUSY signal is ON, turn OFF DI9, and finally turn OFF DI0 to DI8. |

## Input Signals: Registering the Model Again

This command can be executed with the Expert Menus only.

| Signal        | Function                                                                                                    |
|---------------|----------------------------------------------------------------------------------------------------|
| DI0 to<br>DI4 | Set the region number (0 to 31).                                                                                                    |
| DI5 to<br>DI7 | OFF                                                                                                    |
| DI8           | ON                                                                                                    |
| DI9           | DI9 is the execution trigger.                                                                                                    |
|               | After DI0 to DI8 are set, allow at least 1 ms before turning ON DI9. The BUSY signal will be ON while the command is being executed.  After confirming that the BUSY signal is ON, turn OFF DI9, and finally turn OFF DI0 to DI8. |

# **SECTION 2 Serial Interface Menu Operations**

This section shows how to navigate through the F160's menus from a personal computer using keyboard inputs or inputting codes that correspond to Console keys.

| 2-1 | Setting | Communications Specifications            | 14 |
|-----|---------|------------------------------------------|----|
|     | 2-1-1   | Key Input and Console Key Correspondence | 15 |
|     | 2-1-2   | Inputting Characters from the Computer   | 16 |

## 2-1 Setting Communications Specifications

Set the same communications specifications in the F160 and the external device. The measurement results will be output in normal (no-protocol) format even if Menu Operation has been selected for the mode. The Xon/Xoff flow control cannot be used because the codes for the  $\mathbf{Ctrl} + \mathbf{S}$  and  $\mathbf{Ctrl} + \mathbf{Q}$  key inputs are duplicated.

Move the cursor to MON or RUN and press the ENT Key.

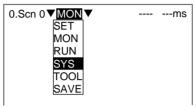

#### 2. Select SYS.

The System settings menu will be displayed.

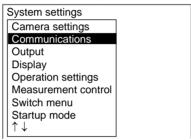

#### 3. Select Communications.

The communications menu will be displayed.

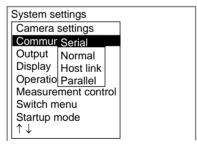

#### 4. Select Serial.

The Communications (Serial) window will be displayed.

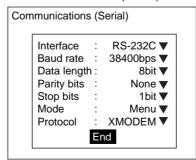

- Set each parameter to the desired setting.
- Select *End*.

The displayed settings will be registered and the System settings menu (from step 4) will be displayed.

The following table shows the possible communications settings. The asterisk indicates the factory default setting.

| Item                     | Possible settings                                           |                              |
|--------------------------|-------------------------------------------------------------|------------------------------|
| Interface                | Select <b>RS-232C</b> . (from RS-232C* or RS-422)           |                              |
| Baud rate<br>(See note.) | 2,400, 4,800, 9,600, 19,200, 38,400*, 57,600, 115,200 (bps) | Set the same settings that   |
| Data length              | 7 or 8* (bits)                                              | are set in the personal com- |
| Parity bits              | None*, Odd, or Even                                         | puter.                       |
| Stop bits                | 1* or 2 (bits)                                              | ·                            |
| Mode                     | Select <i>Menu</i> . (from Menu, Normal*, or Host link)     |                              |
| Protocol                 | XMODEM* or ZMODEM                                           |                              |

#### Note

RS-232C standards are not defined for speeds over 20 kbps. Depending on the cable length, communications may be unreliable at speeds of 38,400 bps and higher when **RS-232C** is selected. If there are problems with communications, reduce the baud rate to 19,200 bps.

## 2-1-1 Key Input and Console Key Correspondence

| Console Key        | Input from RS-232C |        |  |
|--------------------|--------------------|--------|--|
|                    | Key                | Code   |  |
| ESC Key            | CTRL + [           | (\$1B) |  |
| TRIG Key           | CTRL + A           | (\$01) |  |
| ENT Key            | CTRL + M           | (\$0D) |  |
| SHIFT + ESC Keys   | CTRL + I, TAB      | (\$09) |  |
| SHIFT + TRIG Keys  | CTRL + T           | (\$14) |  |
| SHIFT + ENT Keys   | CTRL + R           | (\$12) |  |
| Left Key           | CTRL + S           | (\$13) |  |
| Up Key             | CTRL + E           | (\$05) |  |
| Right Key          | CTRL + D           | (\$04) |  |
| Down Key           | CTRL + X           | (\$18) |  |
| SHIFT + Left Keys  | CTRL + F           | (\$06) |  |
| SHIFT + Up Keys    | CTRL + W           | (\$17) |  |
| SHIFT + Right Keys | CTRL + H           | (\$08) |  |
| SHIFT + Down Keys  | CTRL + Z           | (\$1A) |  |
| F1 Key             | CTRL + C           | (\$03) |  |
| F2 Key             | CTRL + V           | (\$16) |  |
| F3 Key             | CTRL + B           | (\$02) |  |
| F4 Key             | CTRL + N           | (\$0E) |  |
| F5 Key             | CTRL + J           | (\$0A) |  |
| F6 Key             | CTRL + K           | (\$0B) |  |
| F7 Key             | CTRL + L           | (\$0C) |  |
| F8 Key             | CTRL + O           | (\$0F) |  |
| F9 Key             | CTRL + P           | (\$10) |  |
| (See note.)        | CTRL + Q           | (\$11) |  |

**Note** Changes the serial interface input to normal (no-protocol) mode. This input is valid only in Monitor Mode and Run Mode.

## 2-1-2 Inputting Characters from the Computer

The computer can be used to input filenames and comments that will be displayed on-screen. Characters can be input only when the software keyboard is being displayed on the F160.

Enclose the input characters within double quotation marks.

Example: "LABEL"

**CHECK** Characters can be input in normal (no-protocol) mode.

**CHECK** The following characters cannot be used: \(\frac{\pma}{1}\); \(\frac{\pma}{2}\); \(\frac{\pma}{2}\

# **SECTION 3 Normal Serial Interface**

This section explains how to use the F160's serial interface to communicate with an external device such as a personal computer.

| 3-1 | Setting  | Communications Specifications          | 19 |
|-----|----------|----------------------------------------|----|
|     | 3-1-1    | Operational Flowcharts                 | 19 |
|     | 3-1-2    | F160 Settings                          | 21 |
| 3-2 | Input Fo | ormat (Normal)                         | 24 |
|     | 3-2-1    | DATASAVE                               | 26 |
|     | 3-2-2    | DATE                                   | 26 |
|     | 3-2-3    | DISPCOND: Display Condition            | 27 |
|     | 3-2-4    | DISPIMG: Display Image                 | 28 |
|     | 3-2-5    | EXP: Expression                        | 29 |
|     | 3-2-6    | EXPPARA (EP): Expression Parameter     | 29 |
|     | 3-2-7    | IMGLOAD: Image Load                    | 30 |
|     | 3-2-8    | IMGLOADM: Image Load Memory Card       | 30 |
|     | 3-2-9    | IMGSAVE: Image Save                    | 31 |
|     | 3-2-10   | IMGSAVEM: Image Save Memory Card       | 31 |
|     | 3-2-11   | LITPARA: Light Parameter               | 32 |
|     | 3-2-12   | MEASDATA (MD): Measure Data            | 33 |
|     | 3-2-13   | MEASPARA (MP): Measure Parameter       | 38 |
|     | 3-2-14   | MEASURE (M)                            | 50 |
|     | 3-2-15   | MENUKEY                                | 51 |
|     | 3-2-16   | MODELSET                               | 51 |
|     | 3-2-17   | PASSWORD                               | 52 |
|     | 3-2-18   | POSIAMNT: Position Amount              | 52 |
|     | 3-2-19   | POSIDATA (PD): Position Data           | 53 |
|     | 3-2-20   | POSIPARA (PP): Position Parameter      | 54 |
|     | 3-2-21   | RESET                                  | 55 |
|     | 3-2-22   | SCENE                                  | 55 |
|     | 3-2-23   | SCNLOAD: Scene Load                    | 55 |
|     | 3-2-24   | SCNLOADM: Scene Load Memory Card       | 56 |
|     | 3-2-25   | SCNSAVE: Scene Save                    | 56 |
|     | 3-2-26   | SCNSAVEM: Scene Save Memory Card       | 57 |
|     | 3-2-27   | SCNGROUP: Scene Group.                 | 57 |
|     | 3-2-28   | SGRLOAD: Scene Group Load              | 58 |
|     | 3-2-29   | SGRLOADM: Scene Group Load Memory Card | 58 |

|     | 3-2-30 | SGRSAVE: Scene Group Save              | 59 |
|-----|--------|----------------------------------------|----|
|     | 3-2-31 | SGRSAVEM: Scene Group Save Memory Card | 59 |
|     | 3-2-32 | SYSLOAD: System Load                   | 59 |
|     | 3-2-33 | SYSLOADM: System Load Memory Card      | 60 |
|     | 3-2-34 | SYSSAVE: System Save                   | 60 |
|     | 3-2-35 | SYSSAVEM: System Save Memory Card      | 61 |
|     | 3-2-36 | VERGET: Version Get                    | 61 |
| 3-3 | Output | Format (Normal)                        | 61 |

## 3-1 Setting Communications Specifications

If the communications mode is set to **Normal**, the F160 can communicate with an external device such as a personal computer through its serial interface using the normal (no-protocol) format.

- Setting Mode Command inputs are not received.
- Monitor Mode

Command inputs are received, but the measurement results are not output to external devices. Only the command execution result (OK or ER) is output.

When a command is input to read a set value, the appropriate value will be output.

Run Mode
 Command inputs are received and measurement results are output.

#### **CHECK**

After measurements have been made in Run Mode, the data up through the last measurement will be output even if the mode is changed to another mode. The data output will not be interrupted midway.

### 3-1-1 Operational Flowcharts

#### Serial Interface with I/O

A single F160 can be connected (1:1 connection) or more than one F160 can be connected (multi-drop connection.)

#### 1:1 Connection

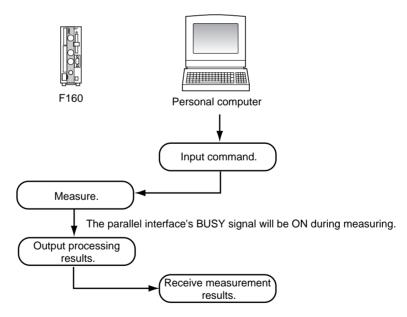

Note When the *Flow control* is set to *Xon/off* and a response is not received from the computer within the specified timeout time, a timeout error will occur because the computer may be disconnected or malfunctioning. An error message will be displayed on the F160's screen and the parallel interface's ERR signal will be turned ON.

#### **Multi-drop Connection (1:N)**

Branching Link Adapters can be used to connect up to 31 F160s to a single host computer. An identifying unit number is attached to the beginning of each

batch of communications data, so a unique unit number must be set in each F160 in the network.

#### **SeeA/so** Refer to page 23 for details on setting the unit number.

In the following example, a measurement command is input for the F160 with unit number 01 and those results are read.

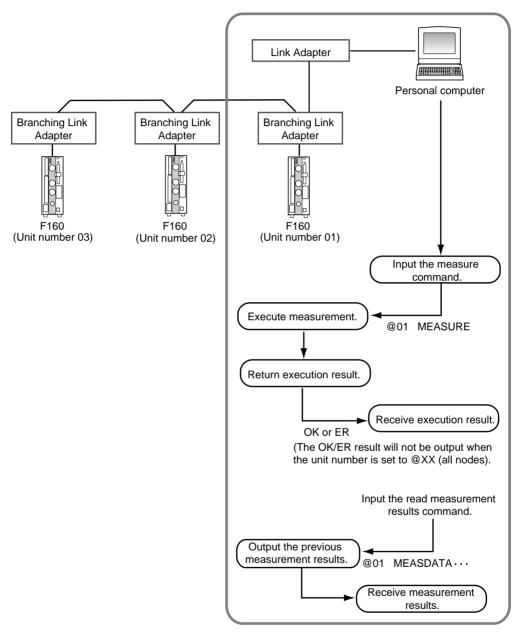

#### Inputting the Measurement Trigger from the STEP Signal

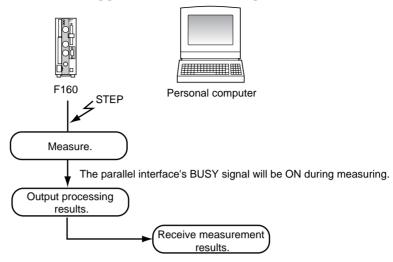

Note When the *Flow control* is set to *Xon/off* and a response is not received from the computer within the specified timeout time, a timeout error will occur because the computer may be disconnected or malfunctioning. An error message will be displayed on the F160's screen and the parallel interface's ERR signal will be turned ON.

## 3-1-2 **F160 Settings**

#### **Communications Speed and Communications Mode**

Use the following procedure to set communications specifications such as the baud rate and data length. Set the same communications specifications in the F160 and the external device.

1. Move the cursor to **MON** or **RUN** and press the **ENT** Key.

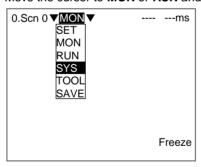

#### Select SYS.

The System settings menu will be displayed.

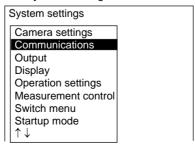

#### Select Communications.

The communications menu will be displayed.

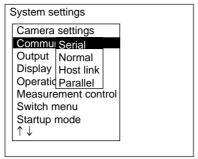

#### 4. Select Serial.

The Communications (Serial) window will be displayed.

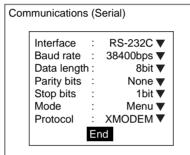

5. Set each parameter to the desired setting.

#### 6. Select End.

The displayed settings will be registered and the *System settings* menu (from step 4) will be displayed.

The following table shows the possible communications settings. The asterisk indicates the factory default setting

| Item        | Possible settings                                           |                              |
|-------------|-------------------------------------------------------------|------------------------------|
| Interface   | Select <b>RS-232C</b> . (from RS-232C* or RS-422)           |                              |
| Baud rate   | 2,400, 4,800, 9,600, 19,200, 38,400*, 57,600, 115,200 (bps) | Set the same settings that   |
| Data length | 7 or 8* (bits)                                              | are set in the personal com- |
| Parity bits | None*, Odd, or Even                                         | puter.                       |
| Stop bits   | 1* or 2 (bits)                                              | ]                            |
| Mode        | Select Normal. (from Menu, Normal*, or Host lin             | nk)                          |
| Protocol    | XMODEM* or ZMODEM                                           |                              |

Note RS-232C standards are not defined for speeds over 20 kbps. Depending on the cable length, communications may be unreliable at speeds of 38,400 bps and higher when **RS-232C** is selected. If there are problems with communications, reduce the baud rate to 19,200 bps.

#### **CHECK**

Make the following settings when saving or loading with commands such as SCNLOAD and SCNSAVE.

| Item        | Possible settings |
|-------------|-------------------|
| Data length | 8 bits            |
| Parity bits | None              |

| Item         | Possible settings |
|--------------|-------------------|
| Stop bits    | 1 bit             |
| Flow control | None              |

#### SeeAlso

Refer to page 24 for details on setting the flow control.

#### **Settings for Flow Control and Multi-drop Connections**

1. Select Normal communications

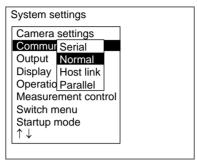

The Communications (Normal) window will be displayed.

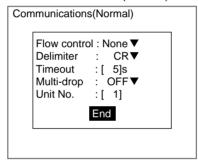

Set the various communications parameters.

#### SeeAlso

Refer to the *Expert Menu Operation Manual* or the *Conversational Menu Operation Manual* for details on inputting numbers.

3. Select End.

The new settings will be registered and the display will revert to the System settings window shown in step 1.

The following table shows the possible communications settings. The asterisk indicates the factory default setting.

| Item         |                                                                         | Possible settings                                                                                                    |
|--------------|-------------------------------------------------------------------------|----------------------------------------------------------------------------------------------------|
| Flow control | None*                                                                   | Flow control is not performed.                                                                                            |
|              |                                                                         | Use this setting when saving or loading with commands such as SCNLOAD and SCNSAVE.                                        |
|              | Xon/Xoff                                                                | Flow control is performed by software. Data is transmitted according to the Xon/Xoff codes sent from the external device. |
| Delimiter    | CR*                                                                     | Use the same setting that is being used in the per-                                                                       |
|              | LF                                                                      | sonal computer.                                                                                                    |
|              | CR + LF                                                                 |                                                                                                    |
| Timeout      | Sets the time (in seconds) allowed before a timeout error is generated. |                                                                                                    |
|              | (1 to 120 s                                                             | s, factory default setting: 5 s)                                                                                          |

| Item       |           | Possible settings                                                                                                    |  |
|------------|-----------|----------------------------------------------------------------------------------------------------|--|
| Multi-drop | OFF*      | Multi-drop connections are not used. If a unit number is set, it will be ignored.                                                                                                    |  |
|            | ON        | Multi-drop connections are used. With multi-drop connections, results are not output even in Run Mode. To read measurement results, a MEASDATA command must be input from the external device. Refer to page 33 for details. |  |
| Unit No.   | unit numb | When multi-drop connections are used, set the F160's unique unit number.  (1 to 31, factory default setting: 1)                                                                                                    |  |

#### **HELP**

Flow control checks the conditions of the external device during communications. If a response is not received from the external device within the timeout time, a timeout error is generated and an error message is displayed on the F160. The parallel interface's ERR signal is also turned ON.

## 3-2 Input Format (Normal)

The following commands can be input from the host computer to the F160. Common commands have abbreviations that are shown in parentheses. Unify the communications specifications in the F160 and external device before initiating communications.

#### **Commands that Control F160 Operations**

Use the following commands to execute operations in the F160, such as executing measurements and switching scenes.

| Command    | Function                                                      | Page    |
|------------|---------------------------------------------------------------|---------|
| DISPCOND   | Read the current image display conditions.                    | page 27 |
|            | Change the current image display conditions.                  | page 28 |
| DISPIMG    | Reads the memory number containing the image being displayed. | page 28 |
|            | Changes the display image.                                    | page 28 |
| MEASURE(M) | Executes one measurement.                                     | page 50 |
|            | Executes one measurement on the image being displayed.        | page 50 |
|            | Starts continuous measurement.                                | page 51 |
|            | Stops continuous measurement.                                 | page 51 |
| MENUKEY    | Switches the serial interface input to Menu Operation.        | page 51 |
| MODELSET   | Registers the specified region's model again.                 | page 51 |
| RESET      | Resets the F160.                                              | page 55 |
| SCENE      | Reads the scene number being used.                            | page 55 |
|            | Switches the scene number.                                    | page 55 |
| SCNGROUP   | Reads the scene group number being used.                      | page 57 |
|            | Switches the scene group number.                              | page 57 |

### **Commands that Read Measurement Results**

Use the following commands to read the previous measurement results.

| Command       | Function                                                      | Page    |
|---------------|---------------------------------------------------------------|---------|
| POSIDATA(PD)  | Reads the position compensation region's measurement results. | page 53 |
| MEASDATAI(MD) | Reads the measurement region's measurement results.           | page 33 |

| Command  | Function                                           | Page    |
|----------|----------------------------------------------------|---------|
| EXP      | Reads the expression region's measurement results. | page 29 |
| POSIAMNT | Reads the position compensation amount.            | page 52 |

#### **Commands that Save and Load Data**

Use the following commands to backup data set in the F160 and stored images.

| Command  | Function                                               | Page    |
|----------|--------------------------------------------------------|---------|
| DATASAVE | Saves the scene group data and system data being used. | page 26 |
| IMGLOAD  | Loads image data from an external device.              | page 30 |
| IMGSAVE  | Saves image data to an external device.                | page 31 |
| SCNLOAD  | Loads scene data from an external device.              | page 55 |
| SCNSAVE  | Saves scene data to an external device.                | page 56 |
| SYSLOAD  | Loads system data from an external device.             | page 59 |
| SYSSAVE  | Saves system data to an external device.               | page 60 |
| SGRLOAD  | Loads scene group data from an external device.        | page 58 |
| SGRSAVE  | Saves scene group data to an external device.          | page 59 |
| IMGLOADM | Loads image data from a Memory Card.                   | page 30 |
| IMGSAVEM | Saves image data to a Memory Card.                     | page 31 |
| SCNLOADM | Loads scene data from a Memory Card.                   | page 56 |
| SCNSAVEM | Saves scene data to a Memory Card.                     | page 57 |
| SYSLOADM | Loads system data from a Memory Card.                  | page 60 |
| SYSSAVEM | Saves system data to a Memory Card.                    | page 61 |
| SGRLOADM | Loads scene group data from a Memory Card.             | page 58 |
| SGRSAVEM | Saves scene group data to a Memory Card.               | page 59 |

## **Commands that Read or Change Current Settings**

Use the following commands to read and change settings such as judgement conditions. Operations can be specified that change a value while retrieving the F160's setting.

| Command      | Function                                                                    | Page    |  |
|--------------|-----------------------------------------------------------------------------|---------|--|
| POSIPARA(PP) | Read or set the position compensation region's parameters.                  | page 54 |  |
| MEASPARA(MP) | Read or set the measurement region's parameters.                            | page 38 |  |
| EXPPARA(EP)  | Read the judgement conditions for the expression (judgement and variables). | page 29 |  |
|              | Set the judgement conditions for the expression (judgement and variables).  | page 30 |  |
| LITPARA      | Read or set the Intelligent Light's light levels.                           | page 32 |  |
| VERGET       | Read the system's version information.                                      | page 61 |  |
| DATE         | Read the current date and time.                                             | page 26 |  |
|              | Set the date and time.                                                      | page 27 |  |
| PASSWORD     | Read the password.                                                          |         |  |

## Format (Normal)

The commands are listed in alphabetical order. Input the commands in ASCII code. Either upper-case or lower-case characters can be input.

#### Example 1

Format for 1:1 Connection

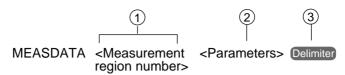

#### Example 2

Format for Multi-drop Connections (1:N Connections)

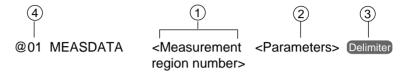

- 1. Set numerical values for the items in <> brackets.
- Input a space between each parameter. (A space is not needed before the delimiter.)
- 3. Input the delimiter at the end of the command.
- 4. When multi-drop connections are being used, set the F160's unit number (@01 to @31) at the beginning of the command. When you want to broadcast a command to all of the connected F160s, input @XX instead of a unit number. The F160s will not return responses to a broadcast command.

#### 3-2-1 DATASAVE

#### **Function**

Saves the scene group data and system data that are being used. (Data for scene group 0 is saved to flash memory, data for scene groups 1 to 31 is saved to the Memory Card, and the system data is saved to the Memory Card.)

#### **Input**

**DATASAVE** Delimiter

#### **Output**

Command executed correctly: OK Delimiter Command not executed correctly: ER Delimiter

#### Precaution

Do not turn OFF the F160's power supply until a response has been received.

#### 3-2-2 DATE

#### **Function 1**

Reads the current date and time.

#### Input

**DATE** Delimiter

#### **Output**

Command executed correctly:

Month Day Hour Minute Year. Second Delimiter
OK Delimiter

Command not executed correctly:

**ER** Delimiter

#### Example

This example returns the time and date at 12:30:00 on August, 30 2000.

Input DATE Delimiter

Output Output 083012302000.00 Delimiter

OK Delimiter

#### **Function 2**

Sets the date and time.

#### Input

DATE <Month Day Hour Minute Year (first 2 digits) Year (last 2 digits). Seconds> Delimiter

| Input item            | Range    | Remarks                                    |  |
|-----------------------|----------|--------------------------------------------|--|
| Month                 | 01 to 12 |                                            |  |
| Day                   | 01 to 31 |                                            |  |
| Hour                  | 00 to 23 |                                            |  |
| Minute                | 00 to 59 |                                            |  |
| Year (first 2 digits) | 19 or 20 | All four digits can be omitted or just the |  |
| Year (last 2 digits)  | 00 to 99 | first two digits can be omitted.           |  |
| Second                | 00 to 59 | These two digits can be omitted.           |  |

#### **Output**

Command executed correctly: OK Delimiter Command not executed correctly: ER Delimiter

#### Example

This example sets the time and date to 12:30:00 on August, 30 2000.

Input DATE 083012302000.00 Delimiter

Output OK Delimiter

## 3-2-3 DISPCOND: Display Condition

#### **Function 1**

Reads the current image display conditions.

#### <u>Input</u>

**DISPCOND** Delimiter

#### Output

Command executed correctly: Condition code Delimiter

OK Delimiter

Command not executed correctly: ER Delimiter

| Condition code | Meaning                      |
|----------------|------------------------------|
| 0              | Freeze                       |
| 1              | Through                      |
| 2              | Last NG (no good)            |
| 3              | Reduction: Freeze            |
| 4              | Reduction: Through           |
| 5              | Reduction: Last NG (no good) |

#### Example

This example shows the output response when the display image is in "freeze."

Input DISPCOND Delimiter

Output 0 Delimiter OK Delimiter

#### **Function 2**

Changes the image display condition to the specified condition.

#### **Input**

DISPCOND < Condition code > Delimiter

The condition codes are the same as shown for Function 1 above.

### **Output**

Command executed correctly: OK Delimiter Command not executed correctly: ER Delimiter

#### Example

This example shows how to change the display image to the "Reduction freeze" condition.

Input DISPCOND 3 Delimiter

Output OK Delimiter

# 3-2-4 DISPIMG: Display Image

# **Function 1**

Reads the memory number containing the image that is currently being displayed.

#### Input

**DISPIMG** Delimiter

#### **Output**

Command executed correctly: Memory number Delimiter

OK Delimiter ER Delimiter

Command not executed correctly:

#### **CHECK**

A value of -1 will be output when "Through", "Freeze", "Last NG", "Reduction: Freeze", "Reduction: Through", or "Reduction: Last NG" is being displayed.

### Example

In this example, the image in memory number 12 is being displayed.

Input DISPIMG Delimiter
Output OK Delimiter

# **Function 2**

Changes the display image.

#### <u>Input</u>

DISPIMG < Memory number > Delimiter

• Set the memory number between -1 and 35.

 When -1 is specified, the display condition set with DISPCOND or in the Display settings window (for example, "Through" or "Freeze") will be used.

# **Output**

Command executed correctly: OK Delimiter Command not executed correctly: ER Delimiter

### Example

This example shows how to display the image in memory number 8.

Input DISPIMG 8 Delimiter

Output OK Delimiter

# 3-2-5 EXP: Expression

# **Function**

Reads the expression's measurement results.

# **Input**

EXP <Output code> <Output number> Delimiter

| Item      | Output code | Output number |
|-----------|-------------|---------------|
| Variable  | 0           | 0 to 31       |
| Data      | 1           | 0 to 31       |
| Judgement | 2           | 0 to 31       |

# **Output**

Command executed correctly: Measured value Delimiter

**OK Delimiter** 

Command not executed correctly: ER Delimiter

#### Example

This example reads the measured value of the variable of data 0. The measured value is 28.195.

Input EXP 1 0 Delimiter
Output 28.195 Delimiter

**OK Delimiter** 

# 3-2-6 EXPPARA (EP): Expression Parameter

# Function 1

Reads the judgement conditions for the expression (judgement and variables).

#### <u>Input</u>

EXPPARA < Output code> < Output number> < Parameter> Delimiter

| Item      | Output code | Output number | Parameter      |
|-----------|-------------|---------------|----------------|
| Variable  | 0           |               | 0: Upper limit |
| Judgement | 1           |               | 1: Lower limit |

### **Output**

Command executed correctly: Judgement condition Delimiter

OK Delimiter

Command not executed correctly: ER Delimiter

#### **Example**

This example reads the upper limit of judgement 0. (The upper limit of judgement 0 is 100.000.)

Input EP 1 0 0 Delimiter
Output 100.000 Delimiter
OK Delimiter

#### **Function 2**

Set the judgement conditions for the expression (judgement and variables).

#### **Input**

EXPPARA <Output code> <Output number> <Parameter> <New setting> Delimiter

| Item      | Output code | Output number | Parameter      | New setting       |
|-----------|-------------|---------------|----------------|-------------------|
| Variable  | 0           |               |                | -9,999,999.999 to |
| Judgement | 1           |               | 1: Lower limit | 9,999,999.999     |

# **Output**

Command executed correctly: Judgement condition Delimiter

**OK** Delimiter

Command not executed correctly: ER Delimiter

# **Example**

This example changes the upper limit of judgement 0 to 150.000.

Input EP 1 0 0 150.000 Delimiter

Output OK Delimiter

# 3-2-7 IMGLOAD: Image Load

#### **Function**

Loads image data from an external device.

#### Input

IMGLOAD < Memory number > Delimiter

The memory number (0 to 35) specifies the destination for the image data being loaded from the external device.

### **Output**

Command executed correctly: OK Delimiter Command not executed correctly: ER Delimiter

#### **CHECK**

The image transfer is performed with XMODEM (-CRC or SUM) or ZMODEM protocol. (The XMODEM (-1K) protocol is not supported.)

The F160 sends the character string "READY" to the external device when the F160 has completed its initialization.

# **Example**

This example loads image data from the external device to memory 2.

Input IMGLOAD 2 Delimiter

Output OK Delimiter

# 3-2-8 IMGLOADM: Image Load Memory Card

# **Function**

Loads image data from a Memory Card.

### **Input**

IMGLOADM <Memory number> <Filename> Delimiter

- The memory number (0 to 35) specifies the destination for the image data being loaded from the Memory Card.
- Add the filename extension .BMP to the filename.
- Specify the absolute path from the root directory.

#### **Output**

Command executed correctly: OK Delimiter Command not executed correctly: ER Delimiter

#### **Example**

This example loads the file "LABEL1.BMP" in the Memory Card slot directory DIR01 to memory 2.

Input IMGLOADM 2 /C0/DIR01/LABEL1.BMP Delimiter

Output OK Delimiter

# 3-2-9 IMGSAVE: Image Save

# **Function**

Saves image data in an external device.

#### **Input**

For XMODEM transfers: IMGSAVE <Memory number> Delimiter

For ZMODEM transfers: IMGSAVE <Memory number> <Filename> Delimiter

The memory number (0 to 35) specifies the memory location containing the image data that you want to save to the external device.

# **Output**

Command executed correctly: OK Delimiter Command not executed correctly: ER Delimiter

### **CHECK**

The data transfer is performed with XMODEM (-CRC or SUM) or ZMODEM protocol. (The XMODEM (-1K) protocol is not supported.)

#### **Example**

This example saves the image data contained in memory 2 to the external device.

Input IMGSAVE 2 Delimiter

Output OK Delimiter

# 3-2-10 IMGSAVEM: Image Save Memory Card

#### **Function**

Saves image data to a Memory Card.

#### <u>Input</u>

IMGSAVEM <Memory number> <Filename> Delimiter

- The memory number (0 to 35) specifies the memory location containing the image data that you want to save to the Memory Card.
- Add the filename extension .BMP to the filename.
- Specify the absolute path from the root directory.

#### **Output**

Command executed correctly: OK Delimiter Command not executed correctly: ER Delimiter

#### Example

This example saves the image data contained in memory 2 as the file "LABEL1.BMP" in Memory Card slot directory DIR01.

Input IMGSAVEM 2 /C0/DIR01/LABEL1.BMP Delimiter

Output OK Delimiter

# 3-2-11 LITPARA: Light Parameter

# **Function 1**

Reads the Intelligent Light's light levels.

### **Input**

LITPARA < Camera number > Delimiter

Specify the desired camera (0 or 1) with the camera number.

# **Output**

Command executed correctly: Light level Delimiter

**OK** Delimiter

Command not executed correctly: ER Delimiter

- Depending on the model of Light connected, the light level is output as a 5-digit number or 8-digit number.
  - Each digit represents the light level in a region of the light. The light level in each region of the light can be between 0 and 7, where 0 is OFF and 7 is maximum light level.
- F150-LTC20 and F150-LTC20

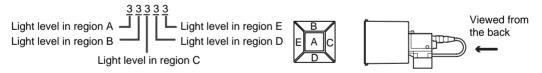

• F150-LTC50 and F150-LTC50

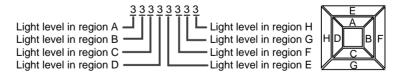

#### **Example**

This example reads the light levels set in an F160-LTC20 Intelligent Light connected as camera 0.

Input LITPARA 0 Delimiter
Output 05555 Delimiter
OK Delimiter

The following diagram shows these light level settings.

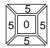

# **Function 2**

Sets the Intelligent Light's light levels.

#### Input

LITPARA < Camera number> < Light levels> Delimiter

- Specify the desired camera (0 or 1) with the camera number.
- Input the light levels as a 5-digit number if the Light has 5 regions or an 8-digit number if the Light has 8 regions. (See Function 1 above for details.)
   Each digit represents the light level in a region of the Light. The light level in each region can be set to one of 8 levels (0 to 7), where 0 is OFF and 7 is maximum light level.

# **Output**

Command executed correctly: OK Delimiter Command not executed correctly: ER Delimiter

#### Example

This example sets the light levels in an F160-LTC20 Intelligent Light as shown in the following diagram.

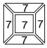

Input LITPARA 0 77777 Delimiter

Output OK Delimiter

# 3-2-12 MEASDATA (MD): Measure Data

#### **Function**

Reads the measurement region's measurement results.

### **Input**

MEASDATA < Region number > < Data code > Delimiter

- Specify the desired region (0 to 31) with the region number.
- The data codes depend on the measurement method for the specified region number. Refer to Data Code Tables (MEASDATA and POSIDATA) below for details.

#### Output

Command executed correctly: Measurement result Delimiter

**OK Delimiter** 

Command not executed correctly: ER Delimiter

#### Example

This example reads the region 0 (gray search) measured Y-coordinate value.

Input MD 0 2 Delimiter
Output 200.000 Delimiter
OK Delimiter

# ■ <u>Data Code Tables (MEASDATA and POSIDATA)</u>

# **Gravity and Area**

| Data code | Contents                                           |
|-----------|----------------------------------------------------|
| 0         | Judgement result (0: OK; -1: NG; -2: Not measured) |
| 1         | Gravity position X                                 |
| 2         | Gravity position Y                                 |
| 3         | Area                                               |
| 4         | Reversed area                                      |
| 5         | Reference position X                               |
| 6         | Reference position Y                               |
| 7         | Reference area                                     |
| 8         | Displacement X                                     |
| 9         | Displacement Y                                     |
| 10        | Diff. area                                         |

# **Gravity and Axis**

| Data code | Contents                                           |
|-----------|----------------------------------------------------|
| 0         | Judgement result (0: OK; -1: NG; -2: Not measured) |
| 1         | Gravity position X                                 |
| 2         | Gravity position Y                                 |
| 3         | Axis angle                                         |
| 4         | Area                                               |
| 5         | Reversed area                                      |
| 6         | Reference position X                               |
| 7         | Reference position Y                               |
| 8         | Reference axis angle                               |
| 9         | Reference area                                     |
| 10        | Displacement X                                     |
| 11        | Displacement Y                                     |
| 12        | Diff. axis angle                                   |
| 13        | Diff. area                                         |

# Area (var. box)

| Data code | Contents                                           |
|-----------|----------------------------------------------------|
| 0         | Judgement result (0: OK; -1: NG; -2: Not measured) |
| 1         | Measurement region X1                              |
| 2         | Measurement region Y1                              |
| 3         | Measurement region X2                              |
| 4         | Measurement region Y2                              |
| 5         | Gravity position X                                 |
| 6         | Gravity position Y                                 |
| 7         | Area                                               |
| 8         | Reversed area                                      |
| 9         | Reference position X                               |
| 10        | Reference position Y                               |
| 11        | Reference area                                     |
| 12        | Displacement X                                     |

| Data code | Contents       |  |
|-----------|----------------|--|
| 13        | Displacement Y |  |
| 14        | Diff. area     |  |

# Defect (var. box)

This region can be specified with MEASDATA only.

| Data code | Contents                                           |
|-----------|----------------------------------------------------|
| 0         | Judgement result (0: OK; -1: NG; -2: Not measured) |
| 1         | Measurement region X1                              |
| 2         | Measurement region Y1                              |
| 3         | Measurement region X2                              |
| 4         | Measurement region Y2                              |
| 5         | Defect position X                                  |
| 6         | Defect position Y                                  |
| 7         | Defect level                                       |
| 8         | Density max.                                       |
| 9         | Density min.                                       |
| 10        | Reference position X                               |
| 11        | Reference position Y                               |
| 12        | Displacement X                                     |
| 13        | Displacement Y                                     |

# **Edge Pitch**

This region can be specified with MEASDATA only.

| Data code | Contents                                           |
|-----------|----------------------------------------------------|
| 0         | Judgement result (0: OK; -1: NG; -2: Not measured) |
| 1         | Number of edges                                    |
| 2         | Average pitch                                      |
| 3         | Max. pitch                                         |
| 4         | Min. pitch                                         |
| 5         | Average width                                      |
| 6         | Max. width                                         |
| 7         | Min. width                                         |

# **Defect**

| Data code | Contents                                           |
|-----------|----------------------------------------------------|
| 0         | Judgement result (0: OK; -1: NG; -2: Not measured) |
| 1         | Defect level                                       |
| 2         | Density max.                                       |
| 3         | Density min.                                       |
| 4         | Defect position X                                  |
| 5         | Defect position Y                                  |
| 6         | Reference position X                               |
| 7         | Reference position Y                               |
| 8         | Displacement X                                     |
| 9         | Displacement Y                                     |

# **Edge Width**

This region can be specified with MEASDATA only.

| Data code | Contents                                           |
|-----------|----------------------------------------------------|
| 0         | Judgement result (0: OK; -1: NG; -2: Not measured) |
| 1         | Width                                              |
| 2         | Reference width                                    |
| 3         | Diff. width                                        |

# **Density Data**

This region can be specified with MEASDATA only.

| Data code | Contents                                           |
|-----------|----------------------------------------------------|
| 0         | Judgement result (0: OK; -1: NG; -2: Not measured) |
| 1         | Density average                                    |
| 2         | Density deviation                                  |
| 3         | Standard average                                   |
| 4         | Standard deviation                                 |
| 5         | Average difference                                 |
| 6         | Deviation difference                               |

# **Edge Position**

| Data code | Contents                                           |
|-----------|----------------------------------------------------|
| 0         | Judgement result (0: OK; -1: NG; -2: Not measured) |
| 1         | Edge position X                                    |
| 2         | Edge position Y                                    |
| 3         | Reference position X                               |
| 4         | Reference position Y                               |
| 5         | Displacement X                                     |
| 6         | Displacement Y                                     |

# Gray Search, Precise Search, Flexible Search

The precise search and flexible search can be specified with MEASDATA only.

| Data code | Contents                                           |
|-----------|----------------------------------------------------|
| 0         | Judgement result (0: OK; -1: NG; -2: Not measured) |
| 1         | Measurement position X                             |
| 2         | Measurement position Y                             |
| 3         | Correlation                                        |
| 4         | Reference position X                               |
| 5         | Reference position Y                               |
| 6         | Displacement X                                     |
| 7         | Displacement Y                                     |

# Classification

| Data code | Contents                                           |
|-----------|----------------------------------------------------|
| 0         | Judgement result (0: OK; -1: NG; -2: Not measured) |
| 1         | Measurement position X                             |
| 2         | Measurement position Y                             |

| Data code | Contents     |
|-----------|--------------|
| 3         | Correlation  |
| 4         | Index number |

# Labeling

| Data code | Contents                                           |
|-----------|----------------------------------------------------|
| 0         | Judgement result (0: OK; -1: NG; -2: Not measured) |
| 1         | Number of labels                                   |
| 2         | Measurement position X                             |
| 3         | Measurement position Y                             |
| 4         | Area                                               |
| 5         | Reference position X                               |
| 6         | Reference position Y                               |
| 7         | Reference area                                     |
| 8         | Displacement X                                     |
| 9         | Displacement Y                                     |
| 10        | Diff. area                                         |

# **Relative Search**

This region can be specified with MEASDATA only.

| Data code | Contents                                           |
|-----------|----------------------------------------------------|
| 0         | Judgement result (0: OK; -1: NG; -2: Not measured) |
| 1         | Width X                                            |
| 2         | Width Y                                            |
| 3         | Distance                                           |
| 4         | Correlation (model 0)                              |
| 5         | Correlation (model 1)                              |
| 6         | Reference width X                                  |
| 7         | Reference width Y                                  |
| 8         | Reference distance                                 |
| 9         | Diff. width X                                      |
| 10        | Diff. width Y                                      |
| 11        | Diff. distance                                     |

# **OCR for One Character**

This region can be specified with MEASDATA only.

| Data code | Contents                                           |
|-----------|----------------------------------------------------|
| 0         | Judgement result (0: OK; -1: NG; -2: Not measured) |
| 1         | 1st candidate (See note.)                          |
| 2         | 2nd candidate (See note.)                          |
| 3         | Similarity level                                   |
| 4         | Diff. level                                        |
| 5         | Density deviation                                  |

**Note** The character is output by its decimal character code.

**SeeAlso** Refer to the Expert Menu Operation Manual for details.

#### **Rotation Search**

| Data code | Contents                                           |
|-----------|----------------------------------------------------|
| 0         | Judgement result (0: OK; -1: NG; -2: Not measured) |
| 1         | Measurement position X                             |
| 2         | Measurement position Y                             |
| 3         | Measurement angle                                  |
| 4         | Correlation                                        |
| 5         | Reference position X                               |
| 6         | Reference position Y                               |
| 7         | Reference angle                                    |
| 8         | Displacement X                                     |
| 9         | Displacement Y                                     |
| 10        | Difference angle                                   |

# 3-2-13 MEASPARA (MP): Measure Parameter

# **Function 1**

Reads the measurement region's parameters.

#### Input

MEASPARA < Region number> < Data code> Delimiter

- Specify the desired region (0 to 31) with the region number.
- The data codes depend on the measurement method for the specified region number. Refer to Data Code Tables (MEASPARA and POSIPARA) below for details.

# **Output**

Command executed correctly: Value Delimiter

**OK Delimiter** 

Command not executed correctly: ER Delimiter

# **Example**

This example reads the region 0 (gray search) Y upper limit. In this case, the Y upper limit is set to 200.000.

Input MP 0 3 Delimiter
Output 200.000 Delimiter
OK Delimiter

# **Function 2**

Sets the measurement region's parameters.

#### **Input**

MEASPARA < Region number> < Data code> < New setting> Delimiter

- Specify the desired region (0 to 31) with the region number.
- The data codes depend on the measurement method for the specified region number. Refer to Data Code Tables (MEASPARA and POSIPARA) below for details.

#### **Output**

Command executed correctly: OK Delimiter Command not executed correctly: ER Delimiter

# Example

This example sets the region 0 (gray search) X lower limit to 400.000.

Input MP 0 2 400.000 Delimiter

Output OK Delimiter

# ■ Data Code Tables (MEASPARA and POSIPARA)

# **Gravity and Area**

| Data code | Contents                                                                                                    |
|-----------|----------------------------------------------------------------------------------------------------|
| 0         | Coordinate mode                                                                                                    |
|           | (0: After scroll, calibration OFF 1: Before scroll, calibration OFF 2: After scroll, calibration ON 3: Before scroll, calibration ON) |
| 1         | X upper limit (-9,999.999 to 9,999.999)                                                                                               |
| 2         | X lower limit (-9,999.999 to 9,999.999)                                                                                               |
| 3         | Y upper limit (-9,999.999 to 9,999.999)                                                                                               |
| 4         | Y upper limit (-9,999.999 to 9,999.999)                                                                                               |
| 5         | Area upper limit (0.000 to 9,999,999.999)                                                                                             |
| 6         | Area lower limit (0.000 to 9,999,999.999)                                                                                             |
| 7         | Region's upper left X (0 to 511)                                                                                                    |
| 8         | Region's upper left Y (0 to 483)                                                                                                    |
| 9         | Region's lower right X (0 to 511)                                                                                                    |
| 10        | Region's lower right Y (0 to 483)                                                                                                    |
| 11        | Binary level upper limit (0 to 255)                                                                                                   |
| 12        | Binary level upper limit (0 to 255)                                                                                                   |
| 13        | Binary level reverse (0: Not reversed; 1: Reversed)                                                                                   |
| 14        | Skipping X (1 to 15)                                                                                                    |
| 15        | Skipping Y (1 to 15)                                                                                                    |
| 16        | Fill profile (0: OFF; 1: ON)                                                                                                    |
| 17        | Reference position X (0 to 511)                                                                                                    |
| 18        | Reference position Y (0 to 483)                                                                                                    |

# **Gravity and Axis**

| Data code | Contents                                                                                                    |
|-----------|----------------------------------------------------------------------------------------------------|
| 0         | Coordinate mode                                                                                                    |
|           | (0: After scroll, calibration OFF 1: Before scroll, calibration OFF 2: After scroll, calibration ON 3: Before scroll, calibration ON) |
| 1         | X upper limit (-9,999.999 to 9,999.999)                                                                                               |
| 2         | X lower limit (-9,999.999 to 9,999.999)                                                                                               |
| 3         | Y upper limit (-9,999.999 to 9,999.999)                                                                                               |
| 4         | Y lower limit (-9,999.999 to 9,999.999)                                                                                               |
| 5         | Area upper limit (0.000 to 9,999,999.999)                                                                                             |
| 6         | Area lower limit (0.000 to 9,999,999.999)                                                                                             |
| 7         | Region's upper left X (0 to 511)                                                                                                    |
| 8         | Region's upper left Y (0 to 483)                                                                                                    |
| 9         | Region's lower right X (0 to 511)                                                                                                    |
| 10        | Region's lower right Y (0 to 483)                                                                                                    |
| 11        | Binary level upper limit (0 to 255)                                                                                                   |
| 12        | Binary level lower limit (0 to 255)                                                                                                   |

| Data code | Contents                                            |
|-----------|-----------------------------------------------------|
| 13        | Binary level reverse (0: Not reversed; 1: Reversed) |
| 14        | Skipping X (1 to 15)                                |
| 15        | Skipping Y (1 to 15)                                |
| 16        | Axis angle upper limit (-180.000 to 180.000)        |
| 17        | Axis angle lower limit (-180.000 to 180.000)        |
| 18        | Reference position X (0 to 511)                     |
| 19        | Reference position Y (0 to 483)                     |

# Defect

This region can be specified with MEASPARA only.

| Data code | Contents                                                                                                    |
|-----------|----------------------------------------------------------------------------------------------------|
| 0         | Coordinate mode                                                                                                    |
|           | (0: After scroll, calibration OFF 1: Before scroll, calibration OFF 2: After scroll, calibration ON 3: Before scroll, calibration ON) |
| 1         | Defect judgement value (0 to 255)                                                                                                    |
| 2         | Density upper limit (0 to 255)                                                                                                    |
| 3         | Density lower limit (0 to 255)                                                                                                    |
| 4         | Element size (4 to 80)                                                                                                    |
| 5         | Compare pitch (1 to 6)                                                                                                    |
| 6         | Region's upper left X (arbitrary region: 0 to 511)                                                                                    |
| 7         | Region's upper left Y (arbitrary region: 0 to 483)                                                                                    |
| 8         | Region's lower right X (arbitrary region: 0 to 511)                                                                                   |
| 9         | Region's lower right Y (arbitrary region: 0 to 483)                                                                                   |
| 10        | Start point X (line: 0 to 511)                                                                                                    |
| 11        | Start point Y (line: 0 to 483)                                                                                                    |
| 12        | End point X (line: 0 to 511)                                                                                                    |
| 13        | End point Y (line: 0 to 483)                                                                                                    |
| 14        | Width (line: 1 to 64)                                                                                                    |
| 15        | Center X (circumference: 0 to 511)                                                                                                    |
| 16        | Center Y (circumference: 0 to 483)                                                                                                    |
| 17        | Radius (circumference: 1 to 512; see note.)                                                                                           |
| 18        | Width (circumference: 1 to 64)                                                                                                    |
| 19        | Center X (arc: 0 to 511)                                                                                                    |
| 20        | Center Y (arc: 0 to 483)                                                                                                    |
| 21        | Radius (arc: 1 to 512; see note.)                                                                                                    |
| 22        | Width (arc: 1 to 64)                                                                                                    |
| 23        | Start angle (arc: -180.00 to 180.00)                                                                                                  |
| 24        | End angle (arc: -180.00 to 180.00)                                                                                                    |
| 25        | Reference position X (0 to 511)                                                                                                    |
| 26        | Reference position Y (0 to 483)                                                                                                    |

**Note** Depending on the circle's center coordinates and element size settings, it may not be possible to set some values because they are too small or too large.

# Area (var. box)

| Data code | Contents                                                             |
|-----------|----------------------------------------------------------------------|
| 0         | Coordinate mode                                                      |
|           | (0: After scroll, calibration OFF                                    |
|           | 1: Before scroll, calibration OFF                                    |
|           | 2: After scroll, calibration ON 3: Before scroll, calibration ON)    |
| 1         | X upper limit (-9,999.999 to 9,999.999)                              |
| 2         | X lower limit (-9,999.999 to 9,999.999)                              |
| 3         | Y upper limit (-9,999.999 to 9,999.999)                              |
| 4         | Y lower limit (-9,999.999 to 9,999.999)                              |
| 5         | Area upper limit (0.000 to 9,999,999.999)                            |
| 6         | Area lower limit (0.000 to 9,999,999.999)                            |
| 7         | Binary level upper limit (0 to 255)                                  |
| 8         | Binary level lower limit (0 to 255)                                  |
| 9         | Binary level reverse (0: Not reversed; 1: Reversed)                  |
| 10        | Skipping X (1 to 15)                                                 |
| 11        | Skipping Y (1 to 15)                                                 |
| 12        | Fill profile (0: OFF; 1: ON)                                         |
| 13        | Edge search direction                                                |
| 10        | (Left edge: Up=0, Down=1, Right=2, Left=3)                           |
| 14        | Edge color                                                           |
|           | (Left edge: Light-to-dark=0, Dark-to-light=1)                        |
| 15        | Edge level (Left edge: 0 to 100)                                     |
| 16        | Noise level (Left edge: 0 to 255)                                    |
| 17        | Noise width (Left edge: 0 to 255)                                    |
| 18        | Offset width (Left edge: -511 to 511)                                |
| 19        | Edge search direction (Upper edge: Up=0, Down=1, Right=2, Left=3)    |
| 20        | Edge color (Upper edge: Light-to-dark=0, Dark-to-light=1)            |
| 21        | Edge level (Upper edge: 0 to 100)                                    |
| 22        | Noise level (Upper edge: 0 to 255)                                   |
| 23        | Noise width (Upper edge: 0 to 255)                                   |
| 24        | Offset width (Upper edge: -511 to 511)                               |
| 25        | Edge search direction<br>(Right edge: Up=0, Down=1, Right=2, Left=3) |
| 26        | Edge color<br>(Right edge: Light-to-dark=0, Dark-to-light=1)         |
| 27        | Edge level (Right edge: 0 to 100)                                    |
| 28        | Noise level (Right edge: 0 to 255)                                   |
| 29        | Noise width (Right edge: 0 to 255)                                   |
| 30        | Offset width (Right edge: -511 to 511)                               |
| 31        | Edge search direction<br>(Lower edge: Up=0, Down=1, Right=2, Left=3) |
| 32        | Edge color (Lower edge: Light-to-dark=0, Dark-to-light=1)            |
| 33        | Edge level (Lower edge: 0 to 100)                                    |
| 34        | Noise level (Lower edge: 0 to 255)                                   |
| 35        | Noise width (Lower edge: 0 to 255)                                   |
| 36        | Offset width (Lower edge: -511 to 511)                               |
| ·         | •                                                                    |

| Data code | Contents                                      |
|-----------|-----------------------------------------------|
| 37        | Region's upper left X (Left edge: 0 to 511)   |
| 38        | Region's upper left Y (Left edge: 0 to 483)   |
| 39        | Region's lower right X (Left edge: 0 to 511)  |
| 40        | Region's lower right Y (Left edge: 0 to 483)  |
| 41        | Region's upper left X (Upper edge: 0 to 511)  |
| 42        | Region's upper left Y (Upper edge: 0 to 483)  |
| 43        | Region's lower right X (Upper edge: 0 to 511) |
| 44        | Region's lower right Y (Upper edge: 0 to 483) |
| 45        | Region's upper left X (Right edge: 0 to 511)  |
| 46        | Region's upper left Y (Right edge: 0 to 483)  |
| 47        | Region's lower right X (Right edge: 0 to 511) |
| 48        | Region's lower right Y (Right edge: 0 to 483) |
| 49        | Region's upper left X (Lower edge: 0 to 511)  |
| 50        | Region's upper left Y (Lower edge: 0 to 483)  |
| 51        | Region's lower right X (Lower edge: 0 to 511) |
| 52        | Region's lower right Y (Lower edge: 0 to 483) |
| 53        | Reference position X (0 to 511)               |
| 54        | Reference position Y (0 to 483)               |

# **Edge Position**

| Data code | Contents                                                                                                    |
|-----------|----------------------------------------------------------------------------------------------------|
| 0         | Coordinate mode                                                                                                    |
|           | (0: After scroll, calibration OFF 1: Before scroll, calibration OFF 2: After scroll, calibration ON 3: Before scroll, calibration ON) |
| 1         | X upper limit (-9,999.999 to 9,999.999)                                                                                               |
| 2         | X lower limit (-9,999.999 to 9,999.999)                                                                                               |
| 3         | Y upper limit (-9,999.999 to 9,999.999)                                                                                               |
| 4         | Y lower limit (-9,999.999 to 9,999.999)                                                                                               |
| 5         | Region's upper left X (0 to 511)                                                                                                    |
| 6         | Region's upper left Y (0 to 483)                                                                                                    |
| 7         | Region's lower right X (0 to 511)                                                                                                    |
| 8         | Region's lower right Y (0 to 483)                                                                                                    |
| 9         | Edge search direction (Up=0, Down=1, Right=2, Left=3)                                                                                 |
| 10        | Edge color<br>(Light-to-dark=0, Dark-to-light=1)                                                                                      |
| 11        | Edge level (0 to 100)                                                                                                    |
| 12        | Noise level (0 to 255)                                                                                                    |
| 13        | Noise width (0 to 255)                                                                                                    |
| 14        | Reference position X (0 to 511)                                                                                                    |
| 15        | Reference position Y (0 to 483)                                                                                                    |

# Defect (var. box)

| Contents  Coordinate mode (0: After scroll, calibration OFF 1: Before scroll, calibration OFF 2: After scroll, calibration ON 3: Before scroll, calibration ON 3: Before scroll, calibration ON  Defect judgement value (0 to 255)  Density upper limit (0 to 255)  Density lower limit (0 to 255)  Element size (4 to 80)  Compare pitch (1 to 6)  Measure direction (0: X, 1: Y, 2: Box)  Edge search direction (Left edge: Up=0, Down=1, Right=2, Left=3)  Edge color (Left edge: Light-to-dark=0, Dark-to-light=1)  Edge level (Left edge: 0 to 255)  Noise width (Left edge: 0 to 255)  Noise width (Left edge: -511 to 511)  Edge search direction (Upper edge: Up=0, Down=1, Right=2, Left=3)  Edge color (Upper edge: Light-to-dark=0, Dark-to-light=1) |
|----------------------------------------------------------------------------------------------------|
| (0: After scroll, calibration OFF 1: Before scroll, calibration OFF 2: After scroll, calibration ON 3: Before scroll, calibration ON)  1 Defect judgement value (0 to 255) 2 Density upper limit (0 to 255) 3 Density lower limit (0 to 255) 4 Element size (4 to 80) 5 Compare pitch (1 to 6) 6 Measure direction (0: X, 1: Y, 2: Box) 7 Edge search direction (Left edge: Up=0, Down=1, Right=2, Left=3) 8 Edge color (Left edge: Light-to-dark=0, Dark-to-light=1) 9 Edge level (Left edge: 0 to 255) 11 Noise width (Left edge: 0 to 255) 12 Offset width (Left edge: -511 to 511) 13 Edge search direction (Upper edge: Up=0, Down=1, Right=2, Left=3) 14 Edge color (Upper edge: Light-to-dark=0, Dark-to-light=1)                                        |
| 1: Before scroll, calibration OFF 2: After scroll, calibration ON 3: Before scroll, calibration ON)  1 Defect judgement value (0 to 255) 2 Density upper limit (0 to 255) 3 Density lower limit (0 to 255) 4 Element size (4 to 80) 5 Compare pitch (1 to 6) 6 Measure direction (0: X, 1: Y, 2: Box) 7 Edge search direction (Left edge: Up=0, Down=1, Right=2, Left=3) 8 Edge color (Left edge: Light-to-dark=0, Dark-to-light=1) 9 Edge level (Left edge: 0 to 100) 10 Noise level (Left edge: 0 to 255) 11 Noise width (Left edge: -511 to 511) 13 Edge search direction (Upper edge: Light-to-dark=0, Dark-to-light=1) 14 Edge color (Upper edge: Light-to-dark=0, Dark-to-light=1)                                                                        |
| 3: Before scroll, calibration ON)  1 Defect judgement value (0 to 255)  2 Density upper limit (0 to 255)  3 Density lower limit (0 to 255)  4 Element size (4 to 80)  5 Compare pitch (1 to 6)  6 Measure direction (0: X, 1: Y, 2: Box)  7 Edge search direction (Left edge: Up=0, Down=1, Right=2, Left=3)  8 Edge color (Left edge: Light-to-dark=0, Dark-to-light=1)  9 Edge level (Left edge: 0 to 100)  10 Noise level (Left edge: 0 to 255)  11 Noise width (Left edge: 0 to 255)  12 Offset width (Left edge: -511 to 511)  13 Edge search direction (Upper edge: Up=0, Down=1, Right=2, Left=3)  14 Edge color (Upper edge: Light-to-dark=0, Dark-to-light=1)                                                                                          |
| 1 Defect judgement value (0 to 255) 2 Density upper limit (0 to 255) 3 Density lower limit (0 to 255) 4 Element size (4 to 80) 5 Compare pitch (1 to 6) 6 Measure direction (0: X, 1: Y, 2: Box) 7 Edge search direction (Left edge: Up=0, Down=1, Right=2, Left=3) 8 Edge color (Left edge: Light-to-dark=0, Dark-to-light=1) 9 Edge level (Left edge: 0 to 100) 10 Noise level (Left edge: 0 to 255) 11 Noise width (Left edge: 0 to 255) 12 Offset width (Left edge: -511 to 511) 13 Edge search direction (Upper edge: Up=0, Down=1, Right=2, Left=3) 14 Edge color (Upper edge: Light-to-dark=0, Dark-to-light=1)                                                                                                    |
| Density upper limit (0 to 255)  Density lower limit (0 to 255)  Element size (4 to 80)  Compare pitch (1 to 6)  Measure direction (0: X, 1: Y, 2: Box)  Edge search direction (Left edge: Up=0, Down=1, Right=2, Left=3)  Edge color (Left edge: Light-to-dark=0, Dark-to-light=1)  Edge level (Left edge: 0 to 100)  Noise level (Left edge: 0 to 255)  Noise width (Left edge: 0 to 255)  Coffset width (Left edge: -511 to 511)  Edge search direction (Upper edge: Up=0, Down=1, Right=2, Left=3)  Edge color (Upper edge: Light-to-dark=0, Dark-to-light=1)                                                                                                    |
| Density lower limit (0 to 255)  Element size (4 to 80)  Compare pitch (1 to 6)  Measure direction (0: X, 1: Y, 2: Box)  Edge search direction (Left edge: Up=0, Down=1, Right=2, Left=3)  Edge color (Left edge: Light-to-dark=0, Dark-to-light=1)  Edge level (Left edge: 0 to 100)  Noise level (Left edge: 0 to 255)  Noise width (Left edge: 0 to 255)  Offset width (Left edge: -511 to 511)  Edge search direction (Upper edge: Up=0, Down=1, Right=2, Left=3)  Edge color (Upper edge: Light-to-dark=0, Dark-to-light=1)                                                                                                    |
| Element size (4 to 80)  Compare pitch (1 to 6)  Measure direction (0: X, 1: Y, 2: Box)  Edge search direction (Left edge: Up=0, Down=1, Right=2, Left=3)  Edge color (Left edge: Light-to-dark=0, Dark-to-light=1)  Edge level (Left edge: 0 to 100)  Noise level (Left edge: 0 to 255)  Noise width (Left edge: 0 to 255)  Offset width (Left edge: -511 to 511)  Edge search direction (Upper edge: Up=0, Down=1, Right=2, Left=3)  Edge color (Upper edge: Light-to-dark=0, Dark-to-light=1)                                                                                                    |
| 5 Compare pitch (1 to 6) 6 Measure direction (0: X, 1: Y, 2: Box) 7 Edge search direction (Left edge: Up=0, Down=1, Right=2, Left=3) 8 Edge color (Left edge: Light-to-dark=0, Dark-to-light=1) 9 Edge level (Left edge: 0 to 100) 10 Noise level (Left edge: 0 to 255) 11 Noise width (Left edge: 0 to 255) 12 Offset width (Left edge: -511 to 511) 13 Edge search direction (Upper edge: Up=0, Down=1, Right=2, Left=3) 14 Edge color (Upper edge: Light-to-dark=0, Dark-to-light=1)                                                                                                    |
| 6 Measure direction (0: X, 1: Y, 2: Box) 7 Edge search direction (Left edge: Up=0, Down=1, Right=2, Left=3) 8 Edge color (Left edge: Light-to-dark=0, Dark-to-light=1) 9 Edge level (Left edge: 0 to 100) 10 Noise level (Left edge: 0 to 255) 11 Noise width (Left edge: 0 to 255) 12 Offset width (Left edge: -511 to 511) 13 Edge search direction (Upper edge: Up=0, Down=1, Right=2, Left=3) 14 Edge color (Upper edge: Light-to-dark=0, Dark-to-light=1)                                                                                                    |
| 7 Edge search direction (Left edge: Up=0, Down=1, Right=2, Left=3)  8 Edge color (Left edge: Light-to-dark=0, Dark-to-light=1)  9 Edge level (Left edge: 0 to 100)  10 Noise level (Left edge: 0 to 255)  11 Noise width (Left edge: 0 to 255)  12 Offset width (Left edge: -511 to 511)  13 Edge search direction (Upper edge: Up=0, Down=1, Right=2, Left=3)  14 Edge color (Upper edge: Light-to-dark=0, Dark-to-light=1)                                                                                                    |
| (Left edge: Up=0, Down=1, Right=2, Left=3)  8                                                                                                    |
| (Left edge: Light-to-dark=0, Dark-to-light=1)  9                                                                                                    |
| 10 Noise level (Left edge: 0 to 255)  11 Noise width (Left edge: 0 to 255)  12 Offset width (Left edge: -511 to 511)  13 Edge search direction (Upper edge: Up=0, Down=1, Right=2, Left=3)  14 Edge color (Upper edge: Light-to-dark=0, Dark-to-light=1)                                                                                                    |
| 11 Noise width (Left edge: 0 to 255)  12 Offset width (Left edge: -511 to 511)  13 Edge search direction (Upper edge: Up=0, Down=1, Right=2, Left=3)  14 Edge color (Upper edge: Light-to-dark=0, Dark-to-light=1)                                                                                                    |
| 12 Offset width (Left edge: -511 to 511)  13 Edge search direction (Upper edge: Up=0, Down=1, Right=2, Left=3)  14 Edge color (Upper edge: Light-to-dark=0, Dark-to-light=1)                                                                                                    |
| 13 Edge search direction (Upper edge: Up=0, Down=1, Right=2, Left=3)  14 Edge color (Upper edge: Light-to-dark=0, Dark-to-light=1)                                                                                                    |
| (Upper edge: Up=0, Down=1, Right=2, Left=3)  14 Edge color (Upper edge: Light-to-dark=0, Dark-to-light=1)                                                                                                    |
| (Upper edge: Light-to-dark=0, Dark-to-light=1)                                                                                                    |
| 15 Edge level (Upper edge: 0 to 100)                                                                                                    |
|                                                                                                    |
| Noise level (Upper edge: 0 to 255)                                                                                                    |
| 17 Noise width (Upper edge: 0 to 255)                                                                                                    |
| 18 Offset width (Upper edge: -511 to 511)                                                                                                    |
| Edge search direction (Right edge: Up=0, Down=1, Right=2, Left=3)                                                                                                    |
| 20 Edge color<br>(Right edge: Light-to-dark=0, Dark-to-light=1)                                                                                                    |
| 21 Edge level (Right edge: 0 to 100)                                                                                                    |
| Noise level (Right edge: 0 to 255)                                                                                                    |
| Noise width (Right edge: 0 to 255)                                                                                                    |
| 24 Offset width (Right edge: -511 to 511)                                                                                                    |
| 25 Edge search direction<br>(Lower edge: Up=0, Down=1, Right=2, Left=3)                                                                                                    |
| 26 Edge color (Lower edge: Light-to-dark=0, Dark-to-light=1)                                                                                                    |
| 27 Edge level (Lower edge: 0 to 100)                                                                                                    |
| 28 Noise level (Lower edge: 0 to 255)                                                                                                    |
| 29 Noise width (Lower edge: 0 to 255)                                                                                                    |
| 30 Offset width (Lower edge: -511 to 511)                                                                                                    |
| 31 Region's upper left X (Left edge: 0 to 511)                                                                                                    |
| 32 Region's upper left Y (Left edge: 0 to 483)                                                                                                    |
| Region's lower right X (Left edge: 0 to 511)                                                                                                    |
| Region's lower right Y (Left edge: 0 to 483)                                                                                                    |
| Region's upper left X (Upper edge: 0 to 511)                                                                                                    |
| 36 Region's upper left Y (Upper edge: 0 to 483)                                                                                                    |

| Data code | Contents                                      |
|-----------|-----------------------------------------------|
| 37        | Region's lower right X (Upper edge: 0 to 511) |
| 38        | Region's lower right Y (Upper edge: 0 to 483) |
| 39        | Region's upper left X (Right edge: 0 to 511)  |
| 40        | Region's upper left Y (Right edge: 0 to 483)  |
| 41        | Region's lower right X (Right edge: 0 to 511) |
| 42        | Region's lower right Y (Right edge: 0 to 483) |
| 43        | Region's upper left X (Lower edge: 0 to 511)  |
| 44        | Region's upper left Y (Lower edge: 0 to 483)  |
| 45        | Region's lower right X (Lower edge: 0 to 511) |
| 46        | Region's lower right Y (Lower edge: 0 to 483) |
| 47        | Reference position X (0 to 511)               |
| 48        | Reference position Y (0 to 483)               |

# Edge Width

| Data code | Contents                                                         |
|-----------|------------------------------------------------------------------|
| 0         | Coordinate mode                                                  |
|           | (0: Calibration OFF<br>1: Calibration ON)                        |
| 1         | Edge width upper limit (0 to 9,999.999)                          |
| 2         | Edge width lower limit (0 to 9,999.999)                          |
| 3         | Edge search direction<br>(Edge 1: Up=0, Down=1, Right=2, Left=3) |
| 4         | Edge color (Edge 1: Light-to-dark=0, Dark-to-light=1)            |
| 5         | Edge level (Edge 1: 0 to 100)                                    |
| 6         | Noise level (Edge 1: 0 to 255)                                   |
| 7         | Noise width (Edge 1: 0 to 255)                                   |
| 8         | Edge search direction<br>(Edge 2: Up=0, Down=1, Right=2, Left=3) |
| 9         | Edge color (Edge 2: Light-to-dark=0, Dark-to-light=1)            |
| 10        | Edge level (Edge 2: 0 to 100)                                    |
| 11        | Noise level (Edge 2: 0 to 255)                                   |
| 12        | Noise width (Edge 2: 0 to 255)                                   |
| 13        | Upper left X (0 to 511)                                          |
| 14        | Upper left Y (0 to 483)                                          |
| 15        | Lower right X (0 to 511)                                         |
| 16        | Lower right Y (0 to 483)                                         |
| 17        | Reference position X1 (0 to 511)                                 |
| 18        | Reference position Y1 (0 to 483)                                 |
| 19        | Reference position X2 (0 to 511)                                 |
| 20        | Reference position Y2 (0 to 483)                                 |

# **Edge Pitch**

This region can be specified with MEASPARA only.

| Data code | Contents                                  |
|-----------|-------------------------------------------|
| 0         | Coordinate mode                           |
|           | (0: Calibration OFF<br>1: Calibration ON) |
| 1         | Number of edges upper limit (0 to 255)    |
| 2         | Number of edges lower limit (0 to 255)    |
| 3         | Pitch upper limit (0 to 9,999.999)        |
| 4         | Pitch lower limit (0 to 9,999.999)        |
| 5         | Width upper limit (0 to 9,999.999)        |
| 6         | Width lower limit (0 to 9,999.999)        |
| 7         | Region's upper left X (0 to 511)          |
| 8         | Region's upper left Y (0 to 483)          |
| 9         | Region's lower right X (0 to 511)         |
| 10        | Region's lower right Y (0 to 483)         |
| 11        | Count target color (White: 0, Black: 1)   |
| 12        | Edge level (0 to 100)                     |
| 13        | Minimum level (0 to 255)                  |
| 14        | Mode (0: Coordinate, 1: Fine)             |

# **Density Data**

This region can be specified with MEASPARA only.

| Data code | Contents                                     |
|-----------|----------------------------------------------|
| 0         | Density average upper limit (0 to 255.000)   |
| 1         | Density average lower limit (0 to 255.000)   |
| 2         | Density deviation upper limit (0 to 127.000) |
| 3         | Density deviation lower limit (0 to 127.000) |
| 4         | Region's upper left X (0 to 511)             |
| 5         | Region's upper left Y (0 to 483)             |
| 6         | Region's lower right X (0 to 511)            |
| 7         | Region's lower right Y (0 to 483)            |

# **Precise Search**

| Data code | Contents                                                                                                    |
|-----------|----------------------------------------------------------------------------------------------------|
| 0         | Coordinate mode                                                                                                    |
|           | (0: After scroll, calibration OFF 1: Before scroll, calibration OFF 2: After scroll, calibration ON 3: Before scroll, calibration ON) |
| 1         | X upper limit (-9,999.999 to 9,999.999)                                                                                               |
| 2         | X lower limit (-9,999.999 to 9,999.999)                                                                                               |
| 3         | Y upper limit (-9,999.999 to 9,999.999)                                                                                               |
| 4         | Y lower limit (-9,999.999 to 9,999.999)                                                                                               |
| 5         | Correlation upper limit (0 to 100)                                                                                                    |
| 6         | Correlation lower limit (0 to 100)                                                                                                    |
| 7         | Search region's upper left X (0 to 511)                                                                                               |
| 8         | Search region's upper left Y (0 to 483)                                                                                               |

| Data code | Contents                                             |
|-----------|------------------------------------------------------|
| 9         | Search region's lower right X (0 to 511)             |
| 10        | Search region's lower right Y (0 to 483)             |
| 11        | Model registration region's upper left X (0 to 511)  |
| 12        | Model registration region's upper left Y (0 to 483)  |
| 13        | Model registration region's upper left Y (0 to 511)  |
| 14        | Model registration region's lower right Y (0 to 483) |
| 15        | Model reference position X (0 to 511)                |
| 16        | Model reference position Y (0 to 483)                |
| 17        | Candidate level (0 to 100)                           |
| 18        | Model skipping setting (0: Auto, 1: Fixed)           |
| 19        | Model skipping X (1 to 15)                           |
| 20        | Model skipping Y (1 to 15)                           |
| 21        | Search skipping setting (0: Auto, 1: Fixed)          |
| 22        | Search skipping X (1 to 15)                          |
| 23        | Search skipping Y (1 to 15)                          |

# **Gray Search**

| Data code | Contents                                                                                                    |
|-----------|----------------------------------------------------------------------------------------------------|
| 0         | Coordinate mode                                                                                                    |
|           | (0: After scroll, calibration OFF 1: Before scroll, calibration OFF 2: After scroll, calibration ON 3: Before scroll, calibration ON) |
| 1         | X upper limit (-9,999.999 to 9,999.999)                                                                                               |
| 2         | X lower limit (-9,999.999 to 9,999.999)                                                                                               |
| 3         | Y upper limit (-9,999.999 to 9,999.999)                                                                                               |
| 4         | Y lower limit (-9,999.999 to 9,999.999)                                                                                               |
| 5         | Correlation upper limit (0 to 100)                                                                                                    |
| 6         | Correlation lower limit (0 to 100)                                                                                                    |
| 7         | Search region's upper left X (0 to 511)                                                                                               |
| 8         | Search region's upper left Y (0 to 483)                                                                                               |
| 9         | Search region's lower right X (0 to 511)                                                                                              |
| 10        | Search region's lower right Y (0 to 483)                                                                                              |
| 11        | Model registration region's upper left X (0 to 511)                                                                                   |
| 12        | Model registration region's upper left Y (0 to 483)                                                                                   |
| 13        | Model registration region's lower right X (0 to 511)                                                                                  |
| 14        | Model registration region's lower right Y (0 to 483)                                                                                  |
| 15        | Model reference position X (0 to 511)                                                                                                 |
| 16        | Model reference position Y (0 to 483)                                                                                                 |
| 17        | Candidate level (0 to 100)                                                                                                    |
| 18        | Model skipping setting (0: Auto, 1: Fixed)                                                                                            |
| 19        | Model skipping X (1 to 15)                                                                                                    |
| 20        | Model skipping Y (1 to 15)                                                                                                    |
| 21        | Search skipping setting (0: Auto, 1: Fixed)                                                                                           |
| 22        | Search skipping X (1 to 15)                                                                                                    |
| 23        | Search skipping Y (1 to 15)                                                                                                    |
| 24        | Model skipping setting (0: Auto, 1: Fixed)                                                                                            |
| 25        | Detailed model skipping X (1 to 15)                                                                                                   |
| 26        | Detailed model skipping X (1 to 15)                                                                                                   |

# **Rotation Search**

| Data code | Contents                                                            |
|-----------|---------------------------------------------------------------------|
| 0         | Coordinate mode                                                     |
|           | (0: After scroll, calibration OFF 1: Before scroll, calibration OFF |
|           | After scroll, calibration ON     Before scroll, calibration ON)     |
| 1         | X upper limit (-9,999.999 to 9,999.999)                             |
| 2         | X lower limit (-9,999.999 to 9,999.999)                             |
| 3         | Y upper limit (-9,999.999 to 9,999.999)                             |
| 4         | Y lower limit (-9,999.999 to 9,999.999)                             |
| 5         | Correlation upper limit (0 to 100)                                  |
| 6         | Correlation lower limit (0 to 100)                                  |
| 7         | Angle upper limit (-360 to 360)                                     |
| 8         | Angle lower limit (-360 to 360)                                     |
| 9         | Search region's upper left X (0 to 511)                             |
| 10        | Search region's upper left Y (0 to 483)                             |
| 11        | Search region's lower right X (0 to 511)                            |
| 12        | Search region's lower right Y (0 to 483)                            |
| 13        | Model registration region's upper left X (0 to 511)                 |
| 14        | Model registration region's upper left Y (0 to 483)                 |
| 15        | Model registration region's lower right X (0 to 511)                |
| 16        | Model registration region's lower right Y (0 to 483)                |
| 17        | Model reference position X (0 to 511)                               |
| 18        | Model reference position Y (0 to 483)                               |
| 19        | Skipping angle (1 to 99)                                            |
| 20        | Rotation range upper limit (-360 to 360)                            |
| 21        | Rotation range lower limit (-360 to 360)                            |
| 22        | Angle compensation (0: None, 1: Enabled)                            |
| 23        | Candidate level (0 to 100)                                          |
| 24        | Model skipping setting (0: Auto, 1: Fixed)                          |
| 25        | Model skipping X (1 to 15)                                          |
| 26        | Model skipping Y (1 to 15)                                          |
| 27        | Search skipping setting (0: Auto, 1: Fixed)                         |
| 28        | Search skipping X (1 to 15)                                         |
| 29        | Search skipping Y (1 to 15)                                         |
| 30        | Detailed model skipping setting (0: Auto, 1: Fixed)                 |
| 31        | Detailed model skipping X (1 to 15)                                 |
| 32        | Detailed model skipping Y (1 to 15)                                 |

# Flexible Search and Classification

| Data code | Contents                                                                                                    |
|-----------|----------------------------------------------------------------------------------------------------|
| 0         | Coordinate mode                                                                                                    |
|           | (0: After scroll, calibration OFF 1: Before scroll, calibration OFF 2: After scroll, calibration ON 3: Before scroll, calibration ON) |
| 1         | X upper limit (-9,999.999 to 9,999.999)                                                                                               |
| 2         | X lower limit (-9,999.999 to 9,999.999)                                                                                               |
| 3         | Y upper limit (-9,999.999 to 9,999.999)                                                                                               |

| Data code | Contents                                            |
|-----------|-----------------------------------------------------|
| 4         | Y lower limit (-9,999.999 to 9,999.999)             |
| 5         | Correlation upper limit (0 to 100)                  |
| 6         | Correlation lower limit (0 to 100)                  |
| 7         | Search region's upper left X (0 to 511)             |
| 8         | Search region's upper left Y (0 to 483)             |
| 9         | Search region's lower right X (0 to 511)            |
| 10        | Search region's lower right Y (0 to 483)            |
| 11        | Interpolation (0: OFF, 1: ON)                       |
| 12        | Candidate level (0 to 100)                          |
| 13        | Model skipping setting (0: Auto, 1: Fixed)          |
| 14        | Model skipping X (1 to 15)                          |
| 15        | Model skipping Y (1 to 15)                          |
| 16        | Search skipping setting (0: Auto, 1: Fixed)         |
| 17        | Search skipping X (1 to 15)                         |
| 18        | Search skipping Y (1 to 15)                         |
| 19        | Detailed model skipping setting (0: Auto, 1: Fixed) |
| 20        | Detailed model skipping X (1 to 15)                 |
| 21        | Detailed model skipping Y (1 to 15)                 |

# **OCR for One Character**

This region can be specified with MEASPARA only.

| Data code | Contents                                      |
|-----------|-----------------------------------------------|
| 0         | Measurement region's upper left X (0 to 511)  |
| 1         | Measurement region's upper left Y (0 to 483)  |
| 2         | Measurement region's lower right X (0 to 511) |
| 3         | Measurement region's lower right Y (0 to 483) |
| 4         | Character color (0: Black, 1: White)          |
| 5         | Object (0: Standard, 1: Dot character)        |
| 6         | Alphabetical characters (0: OFF 1: ON)        |
| 7         | Numerical characters (0: OFF 1: ON)           |
| 8         | Symbols (0: OFF 1: ON)                        |
| 9         | Unpattern (0: OFF 1: ON)                      |
| 10        | Similarity level (1 to 100)                   |
| 11        | Diff. level (0 to 100)                        |
| 12        | Density deviation (0 to 127)                  |

# **Relative Search**

| Data code | Contents                                                                                                    |
|-----------|----------------------------------------------------------------------------------------------------|
| 0         | Coordinate mode                                                                                                    |
|           | (0: After scroll, calibration OFF 1: Before scroll, calibration OFF 2: After scroll, calibration ON 3: Before scroll, calibration ON) |
| 1         | Width X upper limit (-9,999.999 to 9,999.999)                                                                                         |
| 2         | Width X lower limit (-9,999.999 to 9,999.999)                                                                                         |
| 3         | Width Y upper limit (-9,999.999 to 9,999.999)                                                                                         |
| 4         | Width Y lower limit (-9,999.999 to 9,999.999)                                                                                         |

| Data code | Contents                                               |
|-----------|--------------------------------------------------------|
| 5         | Distance upper limit (0 to 9,999.999)                  |
| 6         | Distance lower limit (0 to 9,999.999)                  |
| 7         | Correlation 0 upper limit (0 to 100)                   |
| 8         | Correlation 0 lower limit (0 to 100)                   |
| 9         | Search region 0 upper left X (0 to 511)                |
| 10        | Search region 0 upper left Y (0 to 483)                |
| 11        | Search region 0 lower right X (0 to 511)               |
| 12        | Search region 0 lower right Y (0 to 483)               |
| 13        | Model 0 registration region's upper left X (0 to 511)  |
| 14        | Model 0 registration region's upper left Y (0 to 483)  |
| 15        | Model 0 registration region's lower right X (0 to 511) |
| 16        | Model 0 registration region's lower right Y (0 to 483) |
| 17        | Model 0 reference position X (0 to 511)                |
| 18        | Model 0 reference position Y (0 to 483)                |
| 19        | Candidate 0 level (0 to 100)                           |
| 20        | Model 0 skipping setting (0: Auto, 1: Fixed)           |
| 21        | Model 0 skipping X (1 to 15)                           |
| 22        | Model 0 skipping Y (1 to 15)                           |
| 23        | Search 0 skipping setting (0: Auto, 1: Fixed)          |
| 24        | Search 0 skipping X (1 to 15)                          |
| 25        | Search 0 skipping Y (1 to 15)                          |
| 26        | Correlation 1 upper limit (0 to 100)                   |
| 27        | Correlation 1 lower limit (0 to 100)                   |
| 28        | Search region 1 upper left X (0 to 511)                |
| 29        | Search region 1 upper left Y (0 to 483)                |
| 30        | Search region 1 lower right X (0 to 511)               |
| 31        | Search region 1 lower right Y (0 to 483)               |
| 32        | Model 1 registration region's upper left X (0 to 511)  |
| 33        | Model 1 registration region's upper left Y (0 to 483)  |
| 34        | Model 1 registration region's lower right X (0 to 511) |
| 35        | Model 1 registration region's lower right Y (0 to 483) |
| 36        | Model 1 reference position X (0 to 511)                |
| 37        | Model 1 reference position Y (0 to 483)                |
| 38        | Candidate 1 level (0 to 100)                           |
| 39        | Model 1 skipping setting (0: Auto, 1: Fixed)           |
| 40        | Model 1 skipping X (1 to 15)                           |
| 41        | Model 1 skipping Y (1 to 15)                           |
| 42        | Search 1 skipping setting (0: Auto, 1: Fixed)          |
| 43        | Search 1 skipping X (1 to 15)                          |
| 44        | Search 1 skipping Y (1 to 15)                          |

# Labeling

This region can be specified with MEASPARA only.

| Data code | Contents                                                                                                    |
|-----------|----------------------------------------------------------------------------------------------------|
| 0         | Coordinate mode                                                                                                    |
|           | (0: After scroll, calibration OFF 1: Before scroll, calibration OFF 2: After scroll, calibration ON 3: Before scroll, calibration ON)                                                   |
| 1         | Measurement region's upper left X (0 to 511)                                                                                                    |
| 2         | Measurement region's upper left Y (0 to 483)                                                                                                    |
| 3         | Measurement region's lower right X (0 to 511)                                                                                                    |
| 4         | Measurement region's lower right Y (0 to 483)                                                                                                    |
| 5         | Binary level upper limit (0 to 255)                                                                                                    |
| 6         | Binary level lower limit (0 to 255)                                                                                                    |
| 7         | Binary level reverse (0: Not reversed, 1: Reversed)                                                                                                    |
| 8         | Area upper limit (0 to 9,999,999.999)                                                                                                    |
| 9         | Area lower limit (0 to 9,999,999.999)                                                                                                    |
| 10        | Hole filling (0: OFF, 1: ON)                                                                                                    |
| 11        | Sort mode (0: Area descending order, 1: Area ascending order, 2: X gravity descending order, 3: X gravity ascending order, 4: Y gravity descending order, 5: Y gravity ascending order) |
| 12        | Outside trimming (0: OFF, 1: ON)                                                                                                    |
| 13        | Label number (0 to 2,499)                                                                                                    |
| 14        | Number of labels judgement upper limit (0 to 2,500)                                                                                                    |
| 15        | Number of labels judgement lower limit (0 to 2,500)                                                                                                    |
| 16        | Area judgement upper limit (0 to 9,999,999.999)                                                                                                    |
| 17        | Area judgement lower limit (0 to 9,999,999.999)                                                                                                    |
| 18        | Gravity X upper limit (-9,999.999 to 9,999.999)                                                                                                    |
| 19        | Gravity X lower limit (-9,999.999 to 9,999.999)                                                                                                    |
| 20        | Gravity Y upper limit (-9,999.999 to 9,999.999)                                                                                                    |
| 21        | Gravity Y lower limit (-9,999.999 to 9,999.999)                                                                                                    |

# 3-2-14 MEASURE (M)

# **Function 1**

Executes one measurement.

# **Input**

MEASURE Delimiter

# **Output**

Command executed correctly: Measurement result Delimiter

**OK Delimiter** 

Command not executed correctly: ER Delimiter

**SeeAlso** See page 61 for details on measurement results.

# **Function 2**

Executes one measurement on the image being displayed.

# <u>Input</u>

MEASURE /I Delimiter

**Output** 

Command executed correctly: Measurement result Delimiter

OK Delimiter

Command not executed correctly: ER Delimiter

**SeeAlso** See page 61 for details on measurement results.

**Function 3** 

Starts continuous measurement.

**Input** 

MEASURE /C Delimiter

**Output** 

Command executed correctly: OK Delimiter (One time)

Measurement result Delimiter (Continuous measurement of the specified num-

ber of repetitions)

Command not executed correctly: ER Delimiter

**SeeAlso** See page 61 for details on measurement results.

**Function 4** 

Stops continuous measurement.

**Input** 

MEASURE /E Delimiter

**Output** 

Command executed correctly: OK Delimiter Command not executed correctly: ER Delimiter

# **3-2-15 MENUKEY**

# **Function**

Switches the serial interface input to Menu Operation mode.

<u>Input</u>

**MENUKEY** Delimiter

**Output** 

None

CHECK

The F160 will revert to Normal mode if the **Ctrl + Q** Key combination (\$11) is input while the F160 is in Menu Operation mode.

# 3-2-16 MODELSET

# **Function**

Registers the model again based on the image being displayed. (When the through display is being used, the model will be registered based on the last image that was measured.)

#### **Input**

MODELSET < Region number > Delimiter

Specify the desired region (0 to 31) with the region number.

The specified number is valid only if it is a Gray Search, Precise Search, Rotation Search, or Relative Search region number.

#### **Output**

Command executed correctly: OK Delimiter Command not executed correctly: ER Delimiter

### Example 1

This example re-registers the region 2 (Gray Search) model.

Input MODELSET 2 Delimiter

Output OK Delimiter

#### **CHECK**

If a region number other than a Gray Search, Precise Search, Rotation Search, or Relative Search region number is specified, the command will be ignored but OK will be output.

#### Example 2

In this example, the region 1 (Gravity and Area) model is specified. No settings are made in this case.

Input MODELSET 1 Delimiter

Output OK Delimiter

#### **TwoCamera**

The model registration is performed using the camera image that is currently being displayed, so execute the MODELSET command after switching to the camera image for the region that you want to register again. Switch the camera image by pressing the Up and Down Arrow Keys on the Console. If the MENUKEY command is executed, the key codes corresponding to the Console's Up and Down Arrow Keys can be input from a personal computer.

#### SeeAlso

Refer to page 51 for details on the MENUKEY command.

### 3-2-17 PASSWORD

#### **Function**

Reads the password.

#### **Input**

PASSWORD Delimiter

# **Output**

Command executed correctly: Password data Delimiter

**OK** Delimiter

Command not executed correctly: ER Delimiter

#### Example

In this example, the password is set to AAAAAA.

Input PASSWORD Delimiter
Output AAAAAA Delimiter
OK Delimiter

# 3-2-18 POSIAMNT: Position Amount

#### **Function**

Reads the position compensation amount.

### **Input**

POSIAMNT <parameter 1> <parameter 2> Delimiter

• The parameter 1 settings are as follows:

| Setting | Contents                  |
|---------|---------------------------|
| 0       | Camera 0 first direction  |
| 1       | Camera 0 second direction |
| 2       | Camera 1 third direction  |
| 3       | Camera 1 fourth direction |

• The parameter 2 settings are as follows:

| Setting | Contents                 |
|---------|--------------------------|
| 0       | X-direction compensation |
| 1       | Y-direction compensation |
| 2       | Angular compensation     |

# **Output**

Command executed correctly: Value Delimiter

**OK** Delimiter

Command not executed correctly: ER Delimiter

### Example

This example reads the angular compensation for the "camera 0 first direction." In this case, the angular compensation is 30.000.

Input POSIAMNT 0 2 Delimiter

Output 30.000 Delimiter OK Delimiter

# 3-2-19 POSIDATA (PD): Position Data

# **Function**

Reads the position compensation region's measurement results.

#### <u>Input</u>

POSIDATA < region number > < data code > Delimiter

- Specify a region number between 0 and 7.
- The data codes depend on the position compensation method for the specified region number. The data codes are the same as the ones used for the MEASDATA command.

#### SeeAlso

Refer to Data Code Tables (MEASDATA and POSIDATA) on page 33 for details.

#### Output

Command executed correctly: Compensation amount Delimiter

**OK Delimiter** 

Command not executed correctly: ER Delimiter

#### Example

This example reads the Y-coordinate measurement for position compensation region 0 (Gray Search). In this case, the Y-coordinate's measurement is 200.000.

Input PD 0 2 Delimiter

Output 200.000 Delimiter
OK Delimiter

# 3-2-20 POSIPARA (PP): Position Parameter

# **Function 1**

Reads the position compensation region's parameters.

#### Input

POSIPARA < region number> < data code> Delimiter

- Specify a region number between 0 and 7.
- The data codes depend on the position compensation method for the specified region number. The data codes are the same as the ones used for the MEASPARA command.

#### SeeAlso

Refer to Data Code Tables (MEASPARA and POSIPARA) on page 39 for details.

#### **Output**

Command executed correctly: Value Delimiter OK Delimiter Command not executed correctly: ER Delimiter

#### **Example**

This example reads the Y upper limit for position compensation region 0 (Gray Search). In this case, the Y upper limit is 200.000.

Input PP 0 3 Delimiter
Output 200.000 Delimiter
OK Delimiter

# **Function 2**

Sets the position compensation region's parameters.

#### **Input**

POSIPARA < region number> < data code> < new setting> Delimiter

- Specify a region number between 0 and 7.
- The data codes depend on the position compensation method for the specified region number. The data codes are the same as the ones used for the MEASPARA command.

#### SeeAlso

Refer to Data Code Tables (MEASPARA and POSIPARA) on page 39 for details.

#### <u>Output</u>

Command executed correctly: Value Delimiter OK Delimiter

Command not executed correctly: ER Delimiter

#### Example

This example changes the X lower limit for position compensation region 0 (Gray Search) to 400.000.

Input PP 0 2 400 Delimiter

Output OK Delimiter

# 3-2-21 RESET

# **Function**

Resets the F160.

#### **Input**

**RESET Delimiter** 

### **Output**

None

# 3-2-22 SCENE

# **Function 1**

Reads the scene number of the scene being used.

# **Input**

**SCENE** Delimiter

#### **Output**

Command executed correctly: Scene number Delimiter

**OK Delimiter** 

Command not executed correctly: ER Delimiter

### Example

In this example, scene 0 is being used.

Input SCENE Delimiter

Output 0 Delimiter OK Delimiter

# **Function 2**

Switches the scene number.

#### <u>Input</u>

SCENE <scene number> Delimiter

Specify a scene number between 0 and 31.

# **Output**

Command executed correctly: OK Delimiter Command not executed correctly: ER Delimiter

#### Example

In this example, the scene is switched to scene 2.

Input SCENE 2 Delimiter
Output OK Delimiter

# 3-2-23 SCNLOAD: Scene Load

# **Function**

Loads scene data from an external device.

#### <u>Input</u>

SCNLOAD <scene number> Delimiter Specify a scene number between 0 and 31.

### **Output**

Command executed correctly: OK Delimiter Command not executed correctly: ER Delimiter

# **CHECK**

The data transfer is performed with XMODEM (-CRC or SUM) or ZMODEM protocol. (The XMODEM (-1K) protocol is not supported.)

The F160 sends the character string "READY" to the external device when the F160 has completed its initialization. Wait for the "READY" string to be received at the external device before starting the data transfer.

#### Example

This example loads scene data from the external device to scene 2.

Input SCNLOAD 2 Delimiter

Output OK Delimiter

# 3-2-24 SCNLOADM: Scene Load Memory Card

# **Function**

Loads scene data from a Memory Card.

#### Input

SCNLOADM <scene number> <file name> Delimiter

- Specify a scene number between 0 and 31.
- Add the filename extension .SCN to the filename.
- Specify the absolute path from the root directory.

# **Output**

Command executed correctly: OK Delimiter Command not executed correctly: ER Delimiter

#### **Example**

This example loads the file "LABEL.SCN" to scene 2 from Memory Card slot directory DIR01.

Input SCNLOADM 2 /C0/DIR01/LABEL.SCN Delimiter

Output OK Delimiter

# 3-2-25 SCNSAVE: Scene Save

#### **Function**

Saves scene data to an external device.

### **Input**

For XMODEM transfers: SCNSAVE <scene number> Delimiter

For ZMODEM transfers: SCNSAVE <scene number> <Filename> Delimiter

Specify a scene number between 0 and 31.

#### **Output**

Command executed correctly: OK Delimiter Command not executed correctly: ER Delimiter

#### **CHECK**

The data transfer is performed with XMODEM (-CRC or SUM) or ZMODEM protocol. (The XMODEM (-1K) protocol is not supported.)

#### Example

This example saves the scene 2 scene data to the external device.

Input SCNSAVE 2 Delimiter

Output OK Delimiter

# 3-2-26 SCNSAVEM: Scene Save Memory Card

# **Function**

Saves scene data to a Memory Card.

# **Input**

SCNSAVEM <scene number> <file name> Delimiter

- Specify a scene number between 0 and 31.
- Add the filename extension .SCN to the filename.
- Specify the absolute path from the root directory.

### **Output**

Command executed correctly: OK Delimiter Command not executed correctly: ER Delimiter

### Example

This example saves the scene 2 scene data as file "LABEL.SCN" in Memory Card slot directory DIR01.

Input SCNSAVEM 2 /C0/DIR01/LABEL.SCN Delimiter

Output OK Delimiter

# 3-2-27 SCNGROUP: Scene Group

# **Function 1**

Reads the scene group number being used.

#### **Input**

**SCNGROUP** Delimiter

### **Output**

Command executed correctly: Scene group number Delimiter

OK Delimiter

Command not executed correctly: ER Delimiter

#### Example

In this example, scene group 0 is being used.

Input SCNGROUP Delimiter

Output 0 Delimiter

**OK Delimiter** 

#### **Function 2**

Switches the scene group number.

#### <u>Input</u>

SCNGROUP <scene group number> Delimiter Specify a scene group number between 0 and 31.

#### **Output**

Command executed correctly: OK Delimiter Command not executed correctly: ER Delimiter

#### **Example**

This example switches to scene group 2.

Input SCNGROUP 2 Delimiter

Output OK Delimiter

# 3-2-28 SGRLOAD: Scene Group Load

# **Function**

Loads scene group data from an external device.

#### **Input**

SGRLOAD <scene group number> Delimiter

Specify a scene group number between 0 and 31.

#### **Output**

Command executed correctly: OK Delimiter Command not executed correctly: ER Delimiter

#### **CHECK**

The data transfer is performed with XMODEM (-CRC or SUM) or ZMODEM protocol. (The XMODEM (-1K) protocol is not supported.)

The F160 sends the character string "READY" to the external device when the F160 has completed its initialization. Wait for the "READY" string to be received at the external device before starting the data transfer.

#### **Example**

This example loads the scene group data from the external device to scene group 2.

Input SGRLOAD 2 Delimiter

Output OK Delimiter

# 3-2-29 SGRLOADM: Scene Group Load Memory Card

# **Function**

Loads scene group data from a Memory Card.

#### **Input**

SGRLOADM <scene group number> <file name> Delimiter

- Specify a scene group number between 0 and 31.
- Add the filename extension .SGR to the filename.
- Specify the absolute path from the root directory.

#### Output

Command executed correctly: OK Delimiter Command not executed correctly: ER Delimiter

### **Example**

This example loads the file "LABEL.SGR" to scene group 2 from Memory Card slot directory DIR01.

Input SGRLOADM 2 /C0/DIR01/LABEL.SGR Delimiter

Output OK Delimiter

# 3-2-30 SGRSAVE: Scene Group Save

# **Function**

Saves scene group data to an external device.

#### **Input**

For XMODEM transfers: SGRSAVE <scene group number> Delimiter For ZMODEM transfers: SGRSAVE <scene group number> <Filename>

Delimiter

Specify a scene group number between 0 and 31.

#### **Output**

Command executed correctly: OK Delimiter Command not executed correctly: ER Delimiter

### **CHECK**

The data transfer is performed with XMODEM (-CRC or SUM) or ZMODEM protocol. (The XMODEM (-1K) protocol is not supported.)

#### Example

This example saves the scene group data of scene group 2 to the external device.

Input SGRSAVE 2 Delimiter

Output OK Delimiter

# 3-2-31 SGRSAVEM: Scene Group Save Memory Card

# **Function**

Saves scene group data to a Memory Card.

# **Input**

SGRSAVEM <scene group number> <file name> Delimiter

- Specify a scene group number between 0 and 31.
- Add the filename extension .SGR to the filename.
- Specify the absolute path from the root directory.

# **Output**

Command executed correctly: OK Delimiter Command not executed correctly: ER Delimiter

#### Example

This example saves the scene group data of scene group 2 as file "LABEL.SGR" in Memory Card slot directory DIR01.

Input SGRSAVEM 2 /C0/DIR01/LABEL.SGR Delimiter

Output OK Delimiter

# 3-2-32 SYSLOAD: System Load

# **Function**

Loads system data from an external device.

#### <u>Input</u>

SYSLOAD Delimiter

### **Output**

Command executed correctly: OK Delimiter Command not executed correctly: ER Delimiter

#### **CHECK**

The data transfer is performed with XMODEM (-CRC or SUM) or ZMODEM protocol. (The XMODEM (-1K) protocol is not supported.)

The F160 sends the character string "READY" to the external device when the F160 has completed its initialization. Wait for the "READY" string to be received at the external device before starting the data transfer.

### **Example**

This example loads the system data from the external device.

Input SYSLOAD Delimiter
Output OK Delimiter

# 3-2-33 SYSLOADM: System Load Memory Card

# **Function**

Loads system data from a Memory Card.

#### Input

SYSLOADM <file name> Delimiter

- Add the filename extension .SYD to the filename.
- Specify the absolute path from the root directory.

# **Output**

Command executed correctly: OK Delimiter Command not executed correctly: ER Delimiter

#### **Example**

This example loads the file "SYSDAT1.SYD" from Memory Card slot directory DIR01.

Input SYSLOADM /C0/DIR01/SYSDAT1.SYD Delimiter

Output OK Delimiter

# 3-2-34 SYSSAVE: System Save

#### **Function**

Saves system data to an external device.

### **Input**

For XMODEM transfers: SYSSAVE Delimiter

For ZMODEM transfers: SYSSAVE <Filename> Delimiter

#### **Output**

Command executed correctly: OK Delimiter Command not executed correctly: ER Delimiter

#### **CHECK**

The data transfer is performed with XMODEM (-CRC or SUM) or ZMODEM protocol. (The XMODEM (-1K) protocol is not supported.)

# Example

This example saves the system data to the external device.

Input SYSSAVE Delimiter

Output OK Delimiter

# 3-2-35 SYSSAVEM: System Save Memory Card

# **Function**

Saves system data to a Memory Card.

#### **Input**

SYSSAVEM <file name> Delimiter

- Add the filename extension .SYD to the filename.
- Specify the absolute path from the root directory.

# **Output**

Command executed correctly: OK Delimiter Command not executed correctly: ER Delimiter

### Example

This example saves the system data as the file "SYSDAT1.SYD" in Memory Card slot directory DIR01.

Input SYSSAVEM /C0/DIR01/SYSDAT1.SYD Delimiter

Output OK Delimiter

# 3-2-36 VERGET: Version Get

# **Function**

Reads the system's version information.

# **Input**

**VERGET Delimiter** 

#### **Output**

Command executed correctly: OK Delimiter Command not executed correctly: ER Delimiter

# **Example**

System version information is read.

In this example, the Controller is a model F160-C10, the software version is 1.00, and the creation date is 11/1/2000 at 12 noon.

Input VERGET Delimiter

Output F160-C10 Ver1.00 2000/11/01 12:00

**OK Delimiter** 

# 3-3 Output Format (Normal)

The measurement results are output by output number in ascending order. Measurement results are output using normal communications when the communications mode is set to menu operation.

<Data 0 measurement> , <Data 1 measurement> , - - -

<Data 30 measurement> , <Data 31 measurement> Delimiter

#### **CHECK**

Settings such as the data format, number of digits, and data delimiter can be changed as necessary. The following table shows the factory default settings.

#### SeeAlso

Refer to the Expert Menu Operation Manual for details.

| Item              | Setting                                    |
|-------------------|--------------------------------------------|
| Output format     | ASCII                                      |
| Digits of integer | 8 digits                                   |
| Digits of decimal | 3 digits                                   |
| Minus             | -                                          |
| Field separator   | Comma                                      |
| Record separator  | Delimiter                                  |
| 0 Suppress        | OFF (Spaces are inserted in empty digits.) |

#### **Example**

This example shows an example data output.

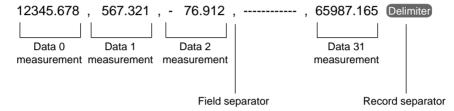

#### CHECK

The field separator is required in order for the output to continue to the next data field.

#### Digital Output Range

 $-9,999,999.999 \le measurement \le 9,999,999.999$ 

The minimum value of "-9,999,999.999" will be output for measurements less than -9,999,999.999.

The maximum value of "9,999,999.999" will be output for measurements greater than 9,999,999.999.

#### • JG (Judgement) Outputs

The following values are output when JG (Judgement) has been set:

OK: 0 NG: -1

#### **CHECK**

After measurements have been made in Run Mode, the data up through the last measurement will be output even if the mode is changed to another mode. The data output will not be interrupted midway.

# **SECTION 4 Host Link Serial Interface**

This section explains how to use the F160's serial interface to communicate with an external device such as a programmable controller (PLC).

| 4-1 | Setting Communications Specifications |                        | 64 |
|-----|---------------------------------------|------------------------|----|
|     | 4-1-1                                 | Operational Flowcharts | 65 |
|     | 4-1-2                                 | F160 Settings          | 67 |
| 4-2 | Input Format (Host Link)              |                        |    |
| 4-3 | Output Format (Host Link)             |                        | 81 |
| 4-4 | Sample                                | Ladder Program         | 83 |

# 4-1 Setting Communications Specifications

If the communications mode is set to **Host link**, the F160 can communicate with a host device such as a programmable controller (PLC) through its serial interface using the host link protocol.

#### **CHECK**

Only a 1:1 connection can be made with host link; the F160's host link does not support 1:N connections.

## SeeAlso

Refer to page 19 for details.

- Setting Mode Command inputs are not received.
- Monitor Mode
   Command inputs are received, but the measurement results are not output to external devices.

When a command is input to read a set value, the appropriate value will be output.

Run Mode
 Command inputs are received and measurement results are output.

#### CHECK

After measurements have been made in Run Mode, the data up through the last measurement will be output even if the mode is changed to another mode. The data output will not be interrupted midway.

# 4-1-1 Operational Flowcharts

# Serial Interface with I/O

Set the commands in the read bits of the Programmable Controller. The F160 will read the commands directly from the read bits.

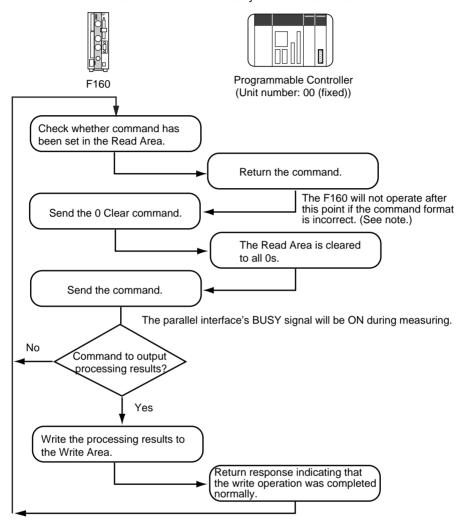

If a response is not received within 5 seconds, a timeout error will occur in the F160 because the PLC may be disconnected or malfunctioning. An error message will be displayed on the F160's screen and the parallel interface's ERR signal will be turned ON.

# Inputting the Measurement Trigger from the STEP Signal

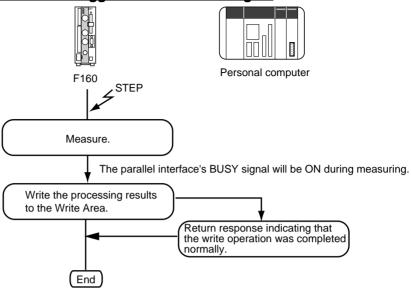

**Note** If a response is not received within 5 seconds, a timeout error will occur in the F160 because the PLC may be disconnected or malfunctioning. An error message will be displayed on the F160's screen and the parallel interface's ERR signal will be turned ON.

# **Using the TXD Instruction**

With this method, the command is not set in the Read Area, it is actively transmitted from the PLC to the F160. Set the *Read area* to *None* in the **Communications (Host link)** window.

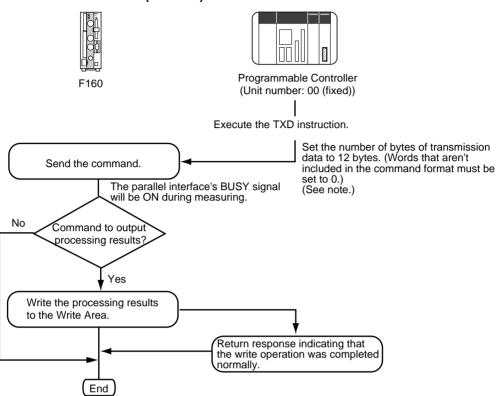

ote If a response is not received within 5 seconds, a timeout error will occur in the F160 because the PLC may be disconnected or malfunctioning. An error message will be displayed on the F160's screen and the parallel interface's ERR signal will be turned ON.

# 4-1-2 F160 Settings

# **Communications Speed and Communications Mode**

Use the following procedure to set communications specifications such as the baud rate and data length. Set the same communications specifications in the F160 and the external device.

1. Move the cursor to **MON** or **RUN** and press the **ENT** Key.

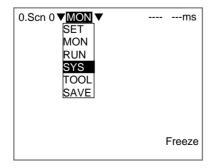

#### Select SYS.

The System settings menu will be displayed.

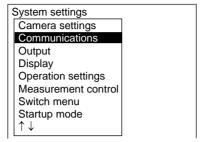

## 3. Select Communications.

The communications menu will be displayed.

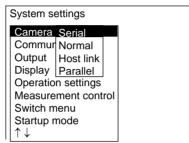

#### 4. Select Serial.

The Communications (Serial) window will be displayed.

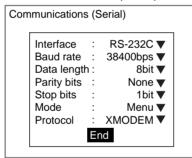

5. Set each parameter to the desired setting.

#### Select End.

The displayed settings will be registered and the *System settings* menu (from step 4) will be displayed.

The following table shows the possible communications settings. The asterisk indicates the factory default setting.

| Item        | Possible settings                                           |                            |
|-------------|-------------------------------------------------------------|----------------------------|
| Interface   | Select <b>RS-232C</b> . (from RS-232C* or RS-422)           |                            |
| Baud rate   | 2,400, 4,800, 9,600, 19,200, 38,400*, 57,600, 115,200 (bps) | Set the same settings that |
| Data length | 7 or 8* (bits)                                              | are set in the PLC.        |
| Parity bits | None*, Odd, or Even                                         | 1 LO.                      |
| Stop bits   | 1* or 2 (bits)                                              |                            |
| Mode        | Select Host link. (from Menu, Normal*, or Host link)        |                            |
| Protocol    | XMODEM* or ZMODEM                                           |                            |

Note RS-232C standards are not defined for speeds over 20 kbps. Depending on the cable length, communications may be unreliable at speeds of 38,400 bps and higher when RS-232C is selected. If there are problems with communications, reduce the baud rate to 19,200 bps.

# Settings Related to the Programmable Controller

Specify the location of the Read Area where the F160 reads commands and the location of the Write Area where the F160 outputs the execution results.

1. Select Host link communications

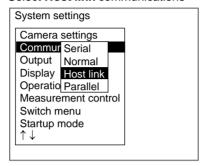

The Communications (Host link) window will be displayed.

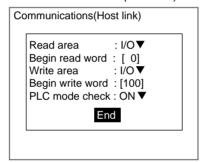

2. Set the locations of the Read and Write Areas.

## SeeAlso

Refer to the *Expert Menu Operation Manual* or the *Conversational Menu Operation Manual* for details on inputting numbers.

3. Select End.

The new settings will be registered and the display will revert to the System settings window shown in step 1.

The following table explains the settings in the *Communications (Host link)* window. The asterisk indicates the factory default setting.

| Item             | Possible settings                                                                                                    |
|------------------|----------------------------------------------------------------------------------------------------|
| Read area        | Select the data area where the Read Area is located. The F160 checks the Read Area for commands.                                                                                     |
|                  | Select the IR (I/O) area*, HR area, LR area, DM area, or None. (If "None" is selected, the F160 won't read commands but will receive commands transmitted with the TXD instruction.) |
| Begin read word  | Specify the Read Area's starting word address. (The setting range is 0 to 9995 and the default setting is 0.)                                                                        |
| Write area       | Select the data area where the Write Area is located. The F160 outputs execution results to the Write Area.                                                                          |
|                  | Select the IR (I/O) area*, HR area, LR area, DM area, or None. (If "None" is selected, the F160 won't write execution results.)                                                      |
| Begin write word | Specify the Write Area's starting word address. (The setting range is 0 to 9996 and the default setting is 100.)                                                                     |

| Item                 |     | Possible settings                                                                                                    |
|----------------------|-----|----------------------------------------------------------------------------------------------------|
| PLC<br>mode<br>check | ON* | The PLC's operating mode is checked when the F160 enters Monitor Mode or Run Mode. Measurements won't start unless the PLC is in MONITOR mode. (An error message will be displayed at the F160.) |
|                      | OFF | When the F160 enters Monitor Mode or Run Mode, a mode change command is sent to the PLC to switch it to MONITOR mode.                                                                            |

# 4-2 Input Format (Host Link)

The following commands can be input from the host computer to the F160. Specify the command that you want to execute in the PLC's Read Area.

# **Commands that Control F160 Operations**

Use the following commands to execute operations in the F160, such as executing measurements and switching scenes.

| Command code | Function                                                             | Page    |
|--------------|----------------------------------------------------------------------|---------|
| 0010         | Executes one measurement.                                            | page 71 |
| 0011         | Starts continuous measurement.                                       | page 71 |
| 0012         | Stops continuous measurement.                                        | page 71 |
| 0020         | Switches the scene number to the specified scene number.             | page 71 |
| 0021         | Increments (+1) the scene number being used.                         | page 72 |
| 0022         | Decrements (-1) the scene number being used.                         | page 72 |
| 0030         | Switches the scene group number to the specified scene group number. |         |
| 0031         | Increments (+1) the scene group number being used.                   | page 73 |
| 0032         | Decrements (-1) the scene group number being used.                   | page 73 |
| 0040         | Registers the model again.                                           | page 73 |
| 0066         | Saves the scene group data and system data that is being used.       | page 74 |
| 0092         | Resets the F160.                                                     | page 75 |

# **Commands that Read Measurement Results**

Use the following commands to read the previous measurement results.

| Command code | Function                                                      |         |  |  |
|--------------|---------------------------------------------------------------|---------|--|--|
| 0800         | Reads the measurement region's measurement results.           | page 74 |  |  |
| 1210         | Reads the position compensation region's measurement results. | page 78 |  |  |
| 1220         | Reads the measurement results of the expression (variable).   | page 79 |  |  |
| 1221         | Reads the measurement results of the expression (data).       | page 80 |  |  |
| 1222         | Reads the measurement results of the expression (judgement).  | page 80 |  |  |

# **Commands that Read Current Settings**

Use the following commands to read settings such as judgement conditions. Operations can be specified that change a value while retrieving the F160's setting.

| Command code | Function                                           | Page    |
|--------------|----------------------------------------------------|---------|
| 0023         | Reads the scene number currently being used.       | page 72 |
| 0033         | Reads the scene group number currently being used. | page 73 |

| Command code | Function                                                       |         |
|--------------|----------------------------------------------------------------|---------|
| 1070         | Reads the measurement region's parameters.                     | page 75 |
| 1110         | Reads the judgement conditions for the expression (variable).  | page 77 |
| 1111         | Reads the judgement conditions for the expression (judgement). | page 77 |
| 1130         | Reads the Intelligent Light's light levels.                    | page 78 |
| 1211         | Reads the position compensation amount (scroll amount).        | page 79 |

# **Commands that Change Current Settings**

Use the following commands to change settings such as judgement conditions. Operations can be specified that change a value while retrieving the F160's setting.

| Command code | Function                                                      |         |
|--------------|---------------------------------------------------------------|---------|
| 1060         | Sets the measurement region's parameters.                     | page 75 |
| 1100         | Sets the judgement conditions for the expression (variable).  | page 76 |
| 1101         | Sets the judgement conditions for the expression (judgement). | page 76 |
| 1120         | Sets the Intelligent Light's light levels.                    | page 78 |

# Format (Host Link)

The commands are listed in order based on their command code. Input the commands in BCD format and set the commands in the Read Area. Bits that aren't used (listed as ---) are ignored, so these bits can be set to either 0 or 1.

#### 0010: One-time Measurement

Executes one measurement.

| Read         |          |         |        | Contents |              |
|--------------|----------|---------|--------|----------|--------------|
| Area<br>word | 15 to 12 | 11 to 8 | 7 to 4 | 3 to 0   |              |
| +0           | 0000     | 0000    | 0001   | 0000     | Command code |

Set all bits in words +1 to +5 to 0.

Output: The measurement results are output.

## **0011: Start Continuous Measurement**

Starts continuous measurement.

| Read         | Read Bits |         |        | Contents |              |
|--------------|-----------|---------|--------|----------|--------------|
| Area<br>word | 15 to 12  | 11 to 8 | 7 to 4 | 3 to 0   |              |
| +0           | 0000      | 0000    | 0001   | 0001     | Command code |

Set all bits in words +1 to +5 to 0.

Output: The measurement results are output.

#### 0012: Stop Continuous Measurement

Stops continuous measurement.

| Read         |          |         |        | Contents |              |
|--------------|----------|---------|--------|----------|--------------|
| Area<br>word | 15 to 12 | 11 to 8 | 7 to 4 | 3 to 0   |              |
| +0           | 0000     | 0000    | 0001   | 0010     | Command code |

Set all bits in words +1 to +5 to 0.

## 0020: Switch Scene (Specific Scene Number)

Switches the scene number to the specified scene number.

| Read         |          |         |           | Contents |                         |
|--------------|----------|---------|-----------|----------|-------------------------|
| Area<br>word | 15 to 12 | 11 to 8 | 7 to 4    | 3 to 0   |                         |
| +0           | 0000     | 0000    | 0010      | 0000     | Command code            |
| +1           | 0000     | 0000    | 10s digit | 1s digit | Scene number (00 to 31) |

Set all bits in words +2 to +5 to 0.

## 0021: Switch Scene (Increment Scene Number by 1)

Increments the scene number currently being used. If the current scene number is 31, the scene number will rollover to 0.

| Read               |      | Ві      | its    |        | Contents     |
|--------------------|------|---------|--------|--------|--------------|
| Area 15 to 12 word |      | 11 to 8 | 7 to 4 | 3 to 0 |              |
| +0                 | 0000 | 0000    | 0010   | 0001   | Command code |

Set all bits in words +1 to +5 to 0.

# 0022: Switch Scene (Decrement Scene Number by 1)

Decrements the scene number currently being used. If the current scene number is 0, the scene number will rollover to 31.

| Read Bits    |          |         |        | Contents |              |
|--------------|----------|---------|--------|----------|--------------|
| Area<br>word | 15 to 12 | 11 to 8 | 7 to 4 | 3 to 0   |              |
| +0           | 0000     | 0000    | 0010   | 0010     | Command code |

Set all bits in words +1 to +5 to 0.

## 0023: Read Scene Number

Reads the scene number currently being used.

| Read         |          | Ві      | its    |        | Contents     |
|--------------|----------|---------|--------|--------|--------------|
| Area<br>word | 15 to 12 | 11 to 8 | 7 to 4 | 3 to 0 |              |
| +0           | 0000     | 0000    | 0010   | 0011   | Command code |

Set all bits in words +1 to +5 to 0.

| Write        |             |         |           |          | Contents                |
|--------------|-------------|---------|-----------|----------|-------------------------|
| Area<br>word | 15 to 12    | 11 to 8 | 7 to 4    | 3 to 0   |                         |
| +0           | Write flags | 0000    | 0000      | 0000     | Write flag              |
| +1           | 0000        | 0000    | 10s digit | 1s digit | Scene number (00 to 31) |

# CHECK

Write Flags: Each time that data is output, the write flags are switched between "0000" and "1111". The status of these bits can be monitored to see when data has been written.

## 0030: Switch Scene Group (Specific Scene Group Number)

Switches the scene group number to the specified scene group number.

| Read Bits    |          |         |           | Contents |                               |
|--------------|----------|---------|-----------|----------|-------------------------------|
| Area<br>word | 15 to 12 | 11 to 8 | 7 to 4    | 3 to 0   |                               |
| +0           | 0000     | 0000    | 0011      | 0000     | Command code                  |
| +1           | 0000     | 0000    | 10s digit | 1s digit | Scene group number (00 to 31) |

Set all bits in words +2 to +5 to 0.

## 0031: Switch Scene Group (Increment Scene Group Number by 1)

Increments the scene group number currently being used. If the current scene group number is 31, the number will rollover to scene group 0.

| Read Bits    |          |         |        | Contents |              |
|--------------|----------|---------|--------|----------|--------------|
| Area<br>word | 15 to 12 | 11 to 8 | 7 to 4 | 3 to 0   |              |
| +0           | 0000     | 0000    | 0011   | 0001     | Command code |

Set all bits in words +1 to +5 to 0.

#### 0032: Switch Scene Group (Decrement Scene Group Number by 1)

Decrements the scene group number currently being used. If the current scene group number is 0, the number will rollover to scene group 31.

| Read Bits             |      |         |        | Contents |              |
|-----------------------|------|---------|--------|----------|--------------|
| Area<br>word 15 to 12 |      | 11 to 8 | 7 to 4 | 3 to 0   |              |
| +0                    | 0000 | 0000    | 0011   | 0010     | Command code |

Set all bits in words +1 to +5 to 0.

#### 0033: Read Scene Group Number

Reads the scene group number currently being used.

| Read         |          | Bi      | its    |        | Contents     |
|--------------|----------|---------|--------|--------|--------------|
| Area<br>word | 15 to 12 | 11 to 8 | 7 to 4 | 3 to 0 |              |
| +0           | 0000     | 0000    | 0011   | 0011   | Command code |

Set all bits in words +1 to +5 to 0.

| Write        |             |         |                       |                       | Contents                      |
|--------------|-------------|---------|-----------------------|-----------------------|-------------------------------|
| Area<br>word | 15 to 12    | 11 to 8 | 7 to 4                | 3 to 0                |                               |
| +0           | Write flags | 0000    | 0000                  | 0000                  | Write flag                    |
| +1           | 0000        | 0000    | 10 <sup>1</sup> digit | 10 <sup>0</sup> digit | Scene group number (00 to 31) |

#### **CHECK**

Write Flags: Each time that data is output, the write flags are switched between "0000" and "1111". The status of these bits can be monitored to see when data has been written.

#### 0040: Re-register Model

Registers the model again based on the image being displayed. (If a through display is being displayed, the model is registered again based on the last image that measured.)

The specified number is valid only if it is a Gray Search, Precise Search, Rotation Search, or Relative Search region number. Other region numbers will be ignored if they are specified.

| Read Bits    |          |         |                       | Contents              |                          |
|--------------|----------|---------|-----------------------|-----------------------|--------------------------|
| Area<br>word | 15 to 12 | 11 to 8 | 7 to 4                | 3 to 0                |                          |
| +0           | 0000     | 0000    | 0100                  | 0000                  | Command code             |
| +1           | 0000     | 0000    | 10 <sup>1</sup> digit | 10 <sup>0</sup> digit | Region number (00 to 31) |

Set all bits in words +2 to +5 to 0.

#### **TwoCamera**

The model registration is performed using the camera image that is currently being displayed, so execute this command after switching to the camera image for the region that you want to register again. Switch the camera image by pressing the Up and Down Arrow Keys on the Console.

#### SeeAlso

Refer to the Expert Menu Operation Manual for details.

#### 0066: Data Save

Saves the scene group data and system data that is being used. System data and scene group 0 data (if scene group 0 is the current scene group) are saved to flash memory. The scene group data is saved to the Memory Card if the scene group number is between 1 and 31.

| Read         |          | В       | its    |        | Contents     |
|--------------|----------|---------|--------|--------|--------------|
| Area<br>word | 15 to 12 | 11 to 8 | 7 to 4 | 3 to 0 |              |
| +0           | 0000     | 0000    | 0110   | 0110   | Command code |

Set all bits in words +1 to +5 to 0.

#### 0080: Read the Measurement Region's Measurement Results

Reads the most recent measurement results.

The data codes are the same as the ones used for the MEASDATA command.

#### SeeAlso

Refer to Data Code Tables (MEASDATA and POSIDATA) on page 33 for details.

| Read Bits    |                       |                       |                       | Contents              |                          |
|--------------|-----------------------|-----------------------|-----------------------|-----------------------|--------------------------|
| Area<br>word | 15 to 12              | 11 to 8               | 7 to 4                | 3 to 0                |                          |
| +0           | 0000                  | 0000                  | 1000                  | 0000                  | Command code             |
| +1           | 0000                  | 0000                  | 10 <sup>1</sup> digit | 10 <sup>0</sup> digit | Region number (00 to 31) |
| +2           | 10 <sup>3</sup> digit | 10 <sup>2</sup> digit | 10 <sup>1</sup> digit | 10 <sup>0</sup> digit | Data code (0 to 9999)    |

Set all bits in words +3 to +5 to 0.

| Write        |                       | В                      | Contents               |                        |              |
|--------------|-----------------------|------------------------|------------------------|------------------------|--------------|
| Area<br>word | 15 to 12              | 11 to 8                | 7 to 4                 | 3 to 0                 |              |
| +0           | Write flags           | 0000                   | 0000                   | 0000                   | Write flag   |
| +1           | 10 <sup>3</sup> digit | 10 <sup>2</sup> digit  | 10 <sup>1</sup> digit  | 10 <sup>0</sup> digit  | Results data |
| +2           | Sign                  | 10 <sup>6</sup> digit  | 10 <sup>5</sup> digit  | 10 <sup>4</sup> digit  |              |
| +3           | 0000                  | 10 <sup>-1</sup> digit | 10 <sup>-2</sup> digit | 10 <sup>-3</sup> digit |              |

Write Flags: Each time that data is output, the write flags are switched between "0000" and "1111". The status of these bits can be monitored to see when data has been written.

Sign: Positive (0000) or negative (1111)

#### 0092: Reset

Resets the F160.

| Read Bits    |          |         |        |      | Contents     |
|--------------|----------|---------|--------|------|--------------|
| Area<br>word | 15 to 12 | 11 to 8 | 3 to 0 |      |              |
| +0           | 0000     | 0000    | 1001   | 0010 | Command code |

Set all bits in words +1 to +5 to 0.

## 1060: Set the Measurement Region's Parameters

Sets any one of the measurement region's parameters.

The data codes are the same as the ones used for the MEASPARA command.

#### SeeAlso

Refer to Data Code Tables (MEASPARA and POSIPARA) on page 39 for details.

| Read         |                       |                        |                        |                        | Contents                 |
|--------------|-----------------------|------------------------|------------------------|------------------------|--------------------------|
| Area<br>word | 15 to 12              | 11 to 8                | 7 to 4                 | 3 to 0                 |                          |
| +0           | 0001                  | 0000                   | 0110                   | 0000                   | Command code             |
| +1           | 0000                  | 0000                   | 10 <sup>1</sup> digit  | 10 <sup>0</sup> digit  | Region number (00 to 31) |
| +2           | 10 <sup>3</sup> digit | 10 <sup>2</sup> digit  | 10 <sup>1</sup> digit  | 10 <sup>0</sup> digit  | Data code (0 to 9999)    |
| +3           | 10 <sup>3</sup> digit | 10 <sup>2</sup> digit  | 10 <sup>1</sup> digit  | 10 <sup>0</sup> digit  | New setting              |
| +4           | Sign                  | 10 <sup>6</sup> digit  | 10 <sup>5</sup> digit  | 10 <sup>4</sup> digit  |                          |
| +5           | 0000                  | 10 <sup>-1</sup> digit | 10 <sup>-2</sup> digit | 10 <sup>-3</sup> digit |                          |

#### CHECK

Sign: Positive (0000) or negative (1111)

# 1070: Read the Measurement Region's Parameters

Reads any one of the measurement region's parameters.

The data codes are the same as the ones used for the MEASPARA command.

#### SeeAlso

Refer to Data Code Tables (MEASPARA and POSIPARA) on page 39 for details.

| Read         |                       | Contents              |                       |                       |                          |
|--------------|-----------------------|-----------------------|-----------------------|-----------------------|--------------------------|
| Area<br>word | 15 to 12              | 11 to 8               | 7 to 4                | 3 to 0                |                          |
| +0           | 0001                  | 0000                  | 0111                  | 0000                  | Command code             |
| +1           | 0000                  | 0000                  | 10 <sup>1</sup> digit | 10 <sup>0</sup> digit | Region number (00 to 31) |
| +2           | 10 <sup>3</sup> digit | 10 <sup>2</sup> digit | 10 <sup>1</sup> digit | 10 <sup>0</sup> digit | Data code (0 to 9999)    |

Set all bits in words +3 to +5 to 0.

| Write        |                       | В                      | Contents               |                        |                |
|--------------|-----------------------|------------------------|------------------------|------------------------|----------------|
| Area<br>word | 15 to 12              | 11 to 8                | 7 to 4                 | 3 to 0                 |                |
| +0           | Write flags           | 0000                   | 0000                   | 0000                   | Write flag     |
| +1           | 10 <sup>3</sup> digit | 10 <sup>2</sup> digit  | 10 <sup>1</sup> digit  | 10 <sup>0</sup> digit  | Parameter data |
| +2           | Sign                  | 10 <sup>6</sup> digit  | 10 <sup>5</sup> digit  | 10 <sup>4</sup> digit  |                |
| +3           | 0000                  | 10 <sup>-1</sup> digit | 10 <sup>-2</sup> digit | 10 <sup>-3</sup> digit |                |

Write Flags: Each time that data is output, the write flags are switched between "0000" and "1111". The status of these bits can be monitored to see when data has been written.

Sign: Positive (0000) or negative (1111)

# 1100: Set Judgement Conditions for the Expression (Variable)

Sets the judgement conditions for the expression (variable).

| Read         |                       |                        |                        |                        | Contents                                |
|--------------|-----------------------|------------------------|------------------------|------------------------|-----------------------------------------|
| Area<br>word | 15 to 12              | 11 to 8                | 7 to 4                 | 3 to 0                 |                                         |
| +0           | 0001                  | 0001                   | 0000                   | 0000                   | Command code                            |
| +1           | 0000                  | 0000                   | 0000                   | Туре                   | Limit type                              |
| +2           | 0000                  | 0000                   | 10 <sup>1</sup> digit  | 10 <sup>0</sup> digit  | Variable's expression number (00 to 31) |
| +3           | 10 <sup>3</sup> digit | 10 <sup>2</sup> digit  | 10 <sup>1</sup> digit  | 10 <sup>0</sup> digit  | New setting                             |
| +4           | Sign                  | 10 <sup>6</sup> digit  | 10 <sup>5</sup> digit  | 10 <sup>4</sup> digit  |                                         |
| +5           | 0000                  | 10 <sup>-1</sup> digit | 10 <sup>-2</sup> digit | 10 <sup>-3</sup> digit |                                         |

#### CHECK

Limit type: Upper limit (0000) or lower limit (0001)

Sign: Positive (0000) or negative (1111)

## 1101: Set Judgement Conditions for the Expression (Judgement)

Sets the judgement conditions for the expression (judgement).

| Read         |                       | Contents               |                        |                        |                                          |
|--------------|-----------------------|------------------------|------------------------|------------------------|------------------------------------------|
| Area<br>word | 15 to 12              | 11 to 8                | 7 to 4                 | 3 to 0                 |                                          |
| +0           | 0001                  | 0001                   | 0000                   | 0001                   | Command code                             |
| +1           | 0000                  | 0000                   | 0000                   | Туре                   | Limit type                               |
| +2           | 0000                  | 0000                   | 10 <sup>1</sup> digit  | 10 <sup>0</sup> digit  | Judgement's expression number (00 to 31) |
| +3           | 10 <sup>3</sup> digit | 10 <sup>2</sup> digit  | 10 <sup>1</sup> digit  | 10 <sup>0</sup> digit  | New setting                              |
| +4           | Sign                  | 10 <sup>6</sup> digit  | 10 <sup>5</sup> digit  | 10 <sup>4</sup> digit  |                                          |
| +5           | 0000                  | 10 <sup>-1</sup> digit | 10 <sup>-2</sup> digit | 10 <sup>-3</sup> digit |                                          |

#### **CHECK**

Limit type: Upper limit (0000) or lower limit (0001)

Sign: Positive (0000) or negative (1111)

## 1110: Read Judgement Conditions for the Expression (Variable)

Reads the judgement conditions for the expression (variable).

| Read         |          | Contents |                       |                       |                                         |
|--------------|----------|----------|-----------------------|-----------------------|-----------------------------------------|
| Area<br>word | 15 to 12 | 11 to 8  | 7 to 4                | 3 to 0                |                                         |
| +0           | 0001     | 0001     | 0001                  | 0000                  | Command code                            |
| +1           | 0000     | 0000     | 0000                  | Туре                  | Limit type                              |
| +2           | 0000     | 0000     | 10 <sup>1</sup> digit | 10 <sup>0</sup> digit | Variable's expression number (00 to 31) |

Set all bits in words +3 to +5 to 0.

# **CHECK** Limit type: Upper limit (0000) or lower limit (0001)

| Write Bits   |                       |                        |                        |                        | Contents   |
|--------------|-----------------------|------------------------|------------------------|------------------------|------------|
| Area<br>word | 15 to 12              | 11 to 8                | 7 to 4                 | 3 to 0                 |            |
| +0           | Write<br>flags        | 0000                   | 0000                   | 0000                   | Write flag |
| +1           | 10 <sup>3</sup> digit | 10 <sup>2</sup> digit  | 10 <sup>1</sup> digit  | 10 <sup>0</sup> digit  | Read data  |
| +2           | Sign                  | 10 <sup>6</sup> digit  | 10 <sup>5</sup> digit  | 10 <sup>4</sup> digit  |            |
| +3           | 0000                  | 10 <sup>-1</sup> digit | 10 <sup>-2</sup> digit | 10 <sup>-3</sup> digit |            |

# CHECK

Write Flags: Each time that data is output, the write flags are switched between "0000" and "1111". The status of these bits can be monitored to see when data has been written.

Sign: Positive (0000) or negative (1111)

## 1111: Read Judgement Conditions for the Expression (Judgement)

Reads the judgement conditions for the expression (judgement).

| Read         | Read Bits |         |                       |                       | Contents                                |
|--------------|-----------|---------|-----------------------|-----------------------|-----------------------------------------|
| Area<br>word | 15 to 12  | 11 to 8 | 7 to 4                | 3 to 0                |                                         |
| +0           | 0001      | 0001    | 0001                  | 0001                  | Command code                            |
| +1           | 0000      | 0000    | 0000                  | Туре                  | Limit type                              |
| +2           | 0000      | 0000    | 10 <sup>1</sup> digit | 10 <sup>0</sup> digit | Judgement's output<br>number (00 to 31) |

Set all bits in words +3 to +5 to 0.

# **CHECK** Limit type: Upper limit (0000) or lower limit (0001)

| Write        |                       | В                      | Contents               |                        |             |
|--------------|-----------------------|------------------------|------------------------|------------------------|-------------|
| Area<br>word | 15 to 12              | 11 to 8                | 7 to 4                 | 3 to 0                 |             |
| +0           | Write flags           | 0000                   | 0000                   | 0000                   | Write flags |
| +1           | 10 <sup>3</sup> digit | 10 <sup>2</sup> digit  | 10 <sup>1</sup> digit  | 10 <sup>0</sup> digit  | Read data   |
| +2           | Sign                  | 10 <sup>6</sup> digit  | 10 <sup>5</sup> digit  | 10 <sup>4</sup> digit  |             |
| +3           | 0000                  | 10 <sup>-1</sup> digit | 10 <sup>-2</sup> digit | 10 <sup>-3</sup> digit |             |

#### CHECK

Write Flags: Each time that data is output, the write flags are switched between "0000" and "1111". The status of these bits can be monitored to see when data has been written.

Sign: Positive (0000) or negative (1111)

## 1120: Change Intelligent Light's Light Levels

Sets the Intelligent Light's light levels.

| Read         |          | Contents |        |        |                                             |
|--------------|----------|----------|--------|--------|---------------------------------------------|
| Area<br>word | 15 to 12 | 11 to 8  | 7 to 4 | 3 to 0 |                                             |
| +0           | 0001     | 0001     | 0010   | 0000   | Command code                                |
| +1           | 0000     | 0000     | 0000   | Camera | Camera number (0 or 1)                      |
| +2           | 0000     | 0000     | 0000   | 0000   | Set to 0000.                                |
| +3           | Area B   | Area C   | Area D | Area E | New light level settings                    |
| +4           | 0000     | 0000     | 0000   | Area A | for areas A through H<br>(0 to 7, 0 is OFF) |
| +5           | 0000     | Area F   | Area G | Area H |                                             |

F150-LTC20, F160-LTC20

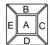

(Set the light levels to 0 in areas F through H.)

F150-LTC50, F160-LTC50

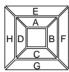

## 1130: Read Intelligent Light's Light Levels

Reads the Intelligent Light's light levels.

| Read         |                                        | Contents |      |        |                        |
|--------------|----------------------------------------|----------|------|--------|------------------------|
| Area<br>word | 1 15 to 12   11 to 8   / to 4   3 to 0 |          |      |        |                        |
| +0           | 0001                                   | 0001     | 0011 | 0000   | Command code           |
| +1           | 0000                                   | 0000     | 0000 | Camera | Camera number (0 or 1) |

Set all bits in words +2 to +5 to 0.

| Write        |             | Contents |        |        |                          |
|--------------|-------------|----------|--------|--------|--------------------------|
| Area<br>word | 15 to 12    | 11 to 8  | 7 to 4 | 3 to 0 |                          |
| + 0          | Write flags | 0000     | 0000   | 0000   | Write flags              |
| + 1          | Area B      | Area C   | Area D | Area E | Light level settings for |
| + 2          | 0000        | 0000     | 0000   | Area A | areas A through H        |
| + 3          | 0000        | Area F   | Area G | Area H | (0 to 7, 0 is OFF)       |

#### CHECK

Write Flags: Each time that data is output, the write flags are switched between "0000" and "1111". The status of these bits can be monitored to see when data has been written.

## 1210: Read Position Compensation Region's Measurement Results

Reads the position compensation region's measurement results.

| Read         |          | Ві      | Contents              |                       |                        |
|--------------|----------|---------|-----------------------|-----------------------|------------------------|
| Area<br>word | 15 to 12 | 11 to 8 | 7 to 4                | 3 to 0                |                        |
| +0           | 0001     | 0010    | 0001                  | 0000                  | Command code           |
| +1           | 0000     | 0000    | 0000                  | Region                | Region number (0 to 7) |
| +2           | 0000     | 0000    | 10 <sup>1</sup> digit | 10 <sup>0</sup> digit | Data code (0 to 13)    |

Set all bits in words +3 to +5 to 0.

| Write        |                       | В                      | its                    | Contents               |             |
|--------------|-----------------------|------------------------|------------------------|------------------------|-------------|
| Area<br>word | 15 to 12              | 11 to 8                | 7 to 4                 | 3 to 0                 |             |
| +0           | Write flags           | 0000                   | 0000                   | 0000                   | Write flags |
| +1           | 10 <sup>3</sup> digit | 10 <sup>2</sup> digit  | 10 <sup>1</sup> digit  | 10 <sup>0</sup> digit  | Read data   |
| +2           | Sign                  | 10 <sup>6</sup> digit  | 10 <sup>5</sup> digit  | 10 <sup>4</sup> digit  |             |
| +3           | 0000                  | 10 <sup>-1</sup> digit | 10 <sup>-2</sup> digit | 10 <sup>-3</sup> digit |             |

Write Flags: Each time that data is output, the write flags are switched between "0000" and "1111". The status of these bits can be monitored to see when data has been written.

Sign: Positive (0000) or negative (1111)

#### 1211: Read Position Compensation Amount

Reads the position compensation amount (scroll amount).

#### SeeAlso

The position compensation number and data code are the same as parameters 1 and 2 of the POSIAMNT command for normal communications. Refer to page 52 for details.

| Read         |          | В       | Contents |        |                                       |
|--------------|----------|---------|----------|--------|---------------------------------------|
| Area<br>word | 15 to 12 | 11 to 8 | 7 to 4   | 3 to 0 |                                       |
| +0           | 0001     | 0010    | 0001     | 0001   | Command code                          |
| +1           | 0000     | 0000    | 0000     | Number | Position compensation number (0 to 3) |
| +2           | 0000     | 0000    | 0000     | Code   | Data code (0 to 2)                    |

Set all bits in words +3 to +5 to 0.

| Write        |                       | В                      | Contents               |                        |             |
|--------------|-----------------------|------------------------|------------------------|------------------------|-------------|
| Area<br>word | 15 to 12              | 11 to 8                | 7 to 4                 | 3 to 0                 |             |
| +0           | Write<br>flags        | 0000                   | 0000                   | 0000                   | Write flags |
| +1           | 10 <sup>3</sup> digit | 10 <sup>2</sup> digit  | 10 <sup>1</sup> digit  | 10 <sup>0</sup> digit  | Read data   |
| +2           | Sign                  | 10 <sup>6</sup> digit  | 10 <sup>5</sup> digit  | 10 <sup>4</sup> digit  |             |
| +3           | 0000                  | 10 <sup>-1</sup> digit | 10 <sup>-2</sup> digit | 10 <sup>-3</sup> digit |             |

#### CHECK

Write Flags: Each time that data is output, the write flags are switched between "0000" and "1111". The status of these bits can be monitored to see when data has been written.

Sign: Positive (0000) or negative (1111)

## 1220: Read Measurement Results of Expression (Variable)

Reads the measurement results of the expression (variable).

| Read         |          | В       | Contents              |                       |                                         |
|--------------|----------|---------|-----------------------|-----------------------|-----------------------------------------|
| Area<br>word | 15 to 12 | 11 to 8 | 7 to 4                | 3 to 0                |                                         |
| +0           | 0001     | 0010    | 0010                  | 0000                  | Command code                            |
| +1           | 0000     | 0000    | 10 <sup>1</sup> digit | 10 <sup>0</sup> digit | Variable's expression number (00 to 31) |

Set all bits in words +2 to +5 to 0.

| Write        |                       | В                      | Contents               |                        |             |
|--------------|-----------------------|------------------------|------------------------|------------------------|-------------|
| Area<br>word | 15 to 12              | 11 to 8                | 7 to 4                 | 3 to 0                 |             |
| +0           | Write flags           | 0000                   | 0000                   | 0000                   | Write flags |
| +1           | 10 <sup>3</sup> digit | 10 <sup>2</sup> digit  | 10 <sup>1</sup> digit  | 10 <sup>0</sup> digit  | Read data   |
| +2           | Sign                  | 10 <sup>6</sup> digit  | 10 <sup>5</sup> digit  | 10 <sup>4</sup> digit  |             |
| +3           | 0000                  | 10 <sup>-1</sup> digit | 10 <sup>-2</sup> digit | 10 <sup>-3</sup> digit |             |

Write Flags: Each time that data is output, the write flags are switched between "0000" and "1111". The status of these bits can be monitored to see when data has been written.

Sign: Positive (0000) or negative (1111)

## 1221: Read Measurement Results of Expression (Data)

Reads the most recent measurement results.

| Read         |          | В       | Contents              |                       |                               |
|--------------|----------|---------|-----------------------|-----------------------|-------------------------------|
| Area<br>word | 15 to 12 | 11 to 8 | 7 to 4                | 3 to 0                |                               |
| +0           | 0001     | 0010    | 0010                  | 0001                  | Command code                  |
| +1           | 0000     | 0000    | 10 <sup>1</sup> digit | 10 <sup>0</sup> digit | Data output number (00 to 31) |

Set all bits in words +2 to +5 to 0.

| Write        |                       | В                      | its                    | Contents               |             |
|--------------|-----------------------|------------------------|------------------------|------------------------|-------------|
| Area<br>word | 15 to 12              | 11 to 8                | 7 to 4                 | 3 to 0                 |             |
| +0           | Write flags           | 0000                   | 0000                   | 0000                   | Write flags |
| +1           | 10 <sup>3</sup> digit | 10 <sup>2</sup> digit  | 10 <sup>1</sup> digit  | 10 <sup>0</sup> digit  | Read data   |
| +2           | Sign                  | 10 <sup>6</sup> digit  | 10 <sup>5</sup> digit  | 10 <sup>4</sup> digit  |             |
| +3           | 0000                  | 10 <sup>-1</sup> digit | 10 <sup>-2</sup> digit | 10 <sup>-3</sup> digit |             |

## **CHECK**

Write Flags: Each time that data is output, the write flags are switched between "0000" and "1111". The status of these bits can be monitored to see when data has been written.

Sign: Positive (0000) or negative (1111)

## 1222: Read Measurement Results of Expression (Judgement)

Reads the most recent measurement results.

| Read         |          | В       | Contents              |                       |                                    |
|--------------|----------|---------|-----------------------|-----------------------|------------------------------------|
| Area<br>word | 15 to 12 | 11 to 8 | 7 to 4                | 3 to 0                |                                    |
| +0           | 0001     | 0010    | 0010                  | 0010                  | Command code                       |
| +1           | 0000     | 0000    | 10 <sup>1</sup> digit | 10 <sup>0</sup> digit | Judgement output number (00 to 31) |

Set all bits in words +2 to +5 to 0.

| Write Bits   |                       |                        |                        |                        | Contents    |
|--------------|-----------------------|------------------------|------------------------|------------------------|-------------|
| Area<br>word | 15 to 12              | 11 to 8                | 7 to 4                 | 3 to 0                 |             |
| +0           | Write flags           | 0000                   | 0000                   | 0000                   | Write flags |
| +1           | 10 <sup>3</sup> digit | 10 <sup>2</sup> digit  | 10 <sup>1</sup> digit  | 10 <sup>0</sup> digit  | Read data   |
| +2           | Sign                  | 10 <sup>6</sup> digit  | 10 <sup>5</sup> digit  | 10 <sup>4</sup> digit  |             |
| +3           | 0000                  | 10 <sup>-1</sup> digit | 10 <sup>-2</sup> digit | 10 <sup>-3</sup> digit |             |

Write Flags: Each time that data is output, the write flags are switched between "0000" and "1111". The status of these bits can be monitored to see when data has been written.

Sign: Positive (0000) or negative (1111)

# 4-3 Output Format (Host Link)

When measurements have been executed, the measurement results are output to the PLC's Write Area in BCD format.

Each time that data is output, the write flags are switched between "0000" and "1111". The status of these bits can be monitored to see when data has been written.

After the first measurement, the write flags are cleared to "1111" so store "0000" in this digit as the initial value before starting measurements.

| Write        |                                | Bits                   | i                      | Cantanta               |             |
|--------------|--------------------------------|------------------------|------------------------|------------------------|-------------|
| Area<br>word | 15 to 12 11 to 8 7 to 4 3 to 0 |                        | 3 to 0                 | Contents               |             |
| +0           | Write<br>flags                 | 0000                   | 0000                   | 0000                   | Write flags |
| +1           | 10 <sup>3</sup> digit          | 10 <sup>2</sup> digit  | 10 <sup>1</sup> digit  | 10 <sup>0</sup> digit  | Read data   |
| +2           | Sign                           | 10 <sup>6</sup> digit  | 10 <sup>5</sup> digit  | 10 <sup>4</sup> digit  |             |
| +3           | 0000                           | 10 <sup>-1</sup> digit | 10 <sup>-2</sup> digit | 10 <sup>-3</sup> digit |             |

0000: Positive 1111: Negative

# **Output Data**

## • Digital Output Range

 $-9,999,999.999 \le measurement \le 9,999,999.999$ 

The minimum value of "-9,999,999.999" will be output for measurements less than -9,999,999.999.

The maximum value of "9,999,999.999" will be output for measurements greater than 9,999,999.999.

## • JG (Judgement) Outputs

The following values are output when JG (Judgement) has been set:

OK: 0 NG: -1

After measurements have been made in Run Mode, the data up through the last measurement will be output even if the mode is changed to another mode. The data output will not be interrupted midway.

## Example 1

This example shows the data output when the data 0 measurement is 143.250, data 1 is not set, and the data 2 measurement is -6,943.298.

| Data   | Write        | Bits     |         |        |        | Contents                              |  |
|--------|--------------|----------|---------|--------|--------|---------------------------------------|--|
|        | Area<br>word | 15 to 12 | 11 to 8 | 7 to 4 | 3 to 0 |                                       |  |
| Data 0 | +0           | 0000     | 0000    | 0000   | 0000   | Write flags (0000)                    |  |
|        | +1           | 0000     | 0001    | 0100   | 0011   | Four lowest integer digits            |  |
|        | +2           | 0000     | 0000    | 0000   | 0000   | Sign and three highest integer digits |  |
|        | +3           | 0000     | 0010    | 0101   | 0000   | Three digits after decimal point      |  |
| Data 2 | +4           | 0000     | 0000    | 0000   | 0000   | Write flags (0000)                    |  |
|        | +5           | 0110     | 1001    | 0100   | 0011   | Four lowest integer digits            |  |
|        | +6           | 1111     | 0000    | 0000   | 0000   | Sign and three highest integer digits |  |
|        | +7           | 0000     | 0010    | 1001   | 1000   | Three digits after decimal point      |  |

# **CHECK**

Output numbers that have not been set, such as data 1 in the example above, are omitted from the data output.

#### Example 2

The results for up to 7 data elements can be output at one time. If 8 or more output numbers have been set, the data will be output in groups of 7 elements max.

In this example, output numbers 0 through 7 have been set. The results for data 0 to data 6 are output the first time and the results for data 7 are output the second time.

| Data         |              |          | В       | its    | Contents |                    |
|--------------|--------------|----------|---------|--------|----------|--------------------|
|              | Area<br>word | 15 to 12 | 11 to 8 | 7 to 4 | 3 to 0   |                    |
| First batch: | +0           | 0000     | 0000    | 0000   | 0000     | Write flags (0000) |
| Data 0 to    | +1           | 0000     | 0001    | 0100   | 0011     | Measurement result |
| data 6       | +2           | 0000     | 0000    | 0000   | 0000     |                    |
|              | +3           | 0000     | 0010    | 0101   | 0000     |                    |
|              | :            | :        | :       | :      | :        | :                  |
|              | :            | :        | :       | :      | :        | :                  |
|              | +(4yn)+0     | 0000     | 0000    | 0000   | 0000     | Write flags (0000) |
|              | +(4yn)+1     | 0110     | 1001    | 0100   | 0011     | Measurement result |
|              | +(4yn)+2     | 1111     | 0000    | 0000   | 0000     |                    |
|              | +(4yn)+3     | 0000     | 0010    | 1001   | 1000     |                    |
|              | :            | :        | :       | :      | :        | :                  |
|              | :            | :        | :       | :      | :        | :                  |
| Second       | +28          | 0000     | 0000    | 0000   | 0000     | Write flags (0000) |
| batch:       | +29          | 0000     | 0001    | 0110   | 0011     | Measurement result |
| Data 7       | +30          | 0000     | 0000    | 0000   | 0000     |                    |
|              | +31          | 0000     | 0010    | 0101   | 0000     |                    |

# 4-4 Sample Ladder Program

This sample program is compatible with OMRON C200H, C200HS, and CQM1 PLCs. The F160 inputs a measurement command from the PLC's Read Area and outputs the judgement results to the PLC's Write Area.

# **PLC Settings**

The following communications conditions are set for the PLC's host link port. This port may be in the PLC's CPU Unit or a Host Link Unit. Refer to the PLC's Operation Manual for details on setting the host link communications parameters.

| Item                    | Setting                           |
|-------------------------|-----------------------------------|
| Communications mode     | Host link                         |
| Connection (1:1 or 1:N) | 1:N connection                    |
| Node number             | 00                                |
| Baud rate               | Same as the settings in the F160. |
| Data length             |                                   |
| Parity bits             |                                   |
| Stop bits               |                                   |

# F160 Settings

The communications conditions and expression settings are as follows.

# **Communications Settings**

| Item             | Setting                          |
|------------------|----------------------------------|
| Baud rate        | Same as the settings in the PLC. |
| Data length      |                                  |
| Parity bits      |                                  |
| Stop bits        |                                  |
| Read area        | DM                               |
| Begin read word  | 0100                             |
| Write area       | DM                               |
| Begin write word | 0106                             |

#### **Expression Settings**

Set the following expressions for data 0 and data 1 in *Expression/Data*.

Data 0: R0.JG Data 1: R1.JG

# **DM Area Allocation in the PLC**

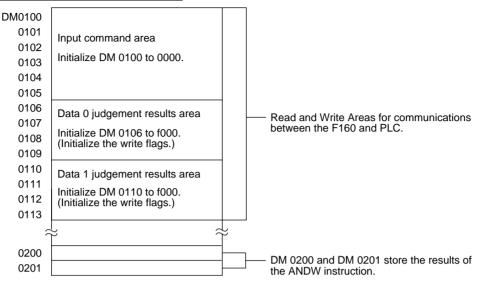

# **Ladder Program**

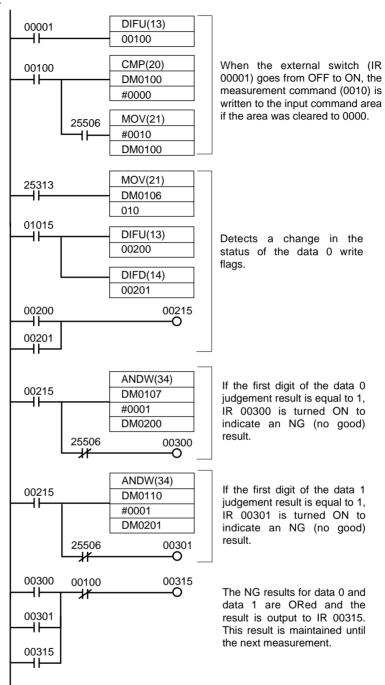

# Index

| Α                                                                 | 1220 (Read Measurement Results of Expression Variable), 79  |
|-------------------------------------------------------------------|-------------------------------------------------------------|
| Area (var. box) reading and writing data, 41                      | 1221 (Read Measurement Results of Expression Data), 80      |
| •                                                                 | 1222 (Read Measurement Results of Expression Judgement), 80 |
| C                                                                 | changing current settings, 71                               |
| Classification                                                    | controlling F160 operation, 70                              |
| reading and writing data, 47                                      | formats, 71                                                 |
| commands                                                          | reading current settings, 70                                |
| Host Link                                                         | reading measurement results, 70                             |
| 0010 (One-time Measurement), 71                                   | normal serial interface                                     |
| 0011 (Start Continuous Measurement), 71                           | controlling F160 operation, 24                              |
| 0012 (Stop Continuous Measurement), 71                            | DATASAVE, 26                                                |
| 0020 (Switch Scene for Specific Scene                             | DATE, 26                                                    |
| Number), 71                                                       | DISPCOND, 27, 28                                            |
| 0021 (Switch Sceneby Incrementing Scene                           | DISPIMG, 28                                                 |
| Number), 72                                                       | EXP, 29                                                     |
| 0022 (Switch Scene by Decrementing Scene                          | EXPPARA, 29                                                 |
| Number), 72                                                       | IMGLOAD, 30                                                 |
| 0023 (Read Scene Number), 72                                      | IMGLOADM, 30                                                |
| 0030 (Switch Scene Group to Specific Scene                        | IMGSAVE, 31                                                 |
| Group Number), 73                                                 | IMGSAVEM, 31                                                |
| 0031 (Switch Scene Group by Incrementing Scene Group Number), 73  | LITPARA, 32                                                 |
| 0032 (Switch Scene Group by Decrementing                          | MEASDATA, 33                                                |
| Scene Group Number), 73                                           | MEASPARA, 38                                                |
| 0033 (Read Scene Group Number), 73                                | MEASURE, 50                                                 |
| 0040 (Re-register Model), 73                                      | MENUKEY, 51                                                 |
| 0066 (Data Save), 74                                              | MODELSET, 51                                                |
| 0080 (Read the Measurement Region's                               | PASSWORD, 52                                                |
| Measurement Results), 74                                          | POSIAMNT, 53                                                |
| 1060 (Set the Measurement Region's                                | POSIDATA, 53                                                |
| Parameters), 75                                                   | POSIPARA, 54                                                |
| 1070 (Read the Measurement Region's                               | reading and changing current status, 25                     |
| Parameters), 75                                                   | reading measurement results, 24                             |
| 1100 (Set Judgement Conditions for the                            | RESET, 55                                                   |
| Expression Variable), 76                                          | saving and loading data, 25                                 |
| 1101 (Set Judgement Conditions for the                            | SCENE, 55                                                   |
| Expression Judgement), 76 1110 (Read Judgement Conditions for the | SCNGROUP, 57                                                |
| Expression Variable), 77                                          | SCNLOAD, 55                                                 |
| 1111 (Read Judgement Conditions for the                           | SCNLOADM, 56                                                |
| Expression Judgement), 77                                         | SCNSAVE, 56                                                 |
| 1120 (Change Intelligent Light's Light Levels),                   | SCNSAVEM, 57                                                |
| 78                                                                | SGRLOAD, 58                                                 |
| 1130 (Read Intelligent Light's Light Levels), 78                  | SGRLOADM, 58                                                |
| 1210 (Read Position Compensation Region's                         | SGRSAVE, 59                                                 |
| Measurement Results), 78                                          | SGRSAVEM, 59                                                |
| 1211 (Read Position Compensation Amount),                         | SYSLOAD, 59                                                 |
| 79                                                                | SYSLOADM, 60                                                |
|                                                                   |                                                             |

# Index

| SYSSAVE, 60                                                                                                    | Н                                                                                                    |
|----------------------------------------------------------------------------------------------------|----------------------------------------------------------------------------------------------------|
| SYSSAVEM, 61                                                                                                    |                                                                                                    |
| VERGET, 61                                                                                                    | Host Link, 63                                                                                                    |
| communications                                                                                                    | output format, 81                                                                                                    |
| setting, 2, 14, 19, 64                                                                                                    | sample program, 83                                                                                                    |
| settings from F160, 67                                                                                                    | _                                                                                                    |
| settings in F160, 21                                                                                                    |                                                                                                    |
| communications procedure                                                                                                    | I/O format, 4                                                                                                    |
| normal serial interface, 19                                                                                                    | input format, 4                                                                                                    |
| computers                                                                                                    | Host Link, 70                                                                                                    |
| inputting characters, 16                                                                                                    | normal serial communications, 24                                                                                                    |
| key inputs and Console keys, 15                                                                                                    | ,                                                                                                    |
| conversational menus                                                                                                    | 1                                                                                                    |
| output format, 5                                                                                                    | <b>L</b>                                                                                                    |
|                                                                                                    | Labeling                                                                                                    |
| D                                                                                                    | reading and writing data, 50                                                                                                    |
| D. C                                                                                                    | ladder program                                                                                                    |
| Defect                                                                                                    | sample for Host Link communications, 83                                                                                                    |
| reading and writing data, 40                                                                                                    |                                                                                                    |
| Defect (var. box)                                                                                                    | М                                                                                                    |
| reading and writing data, 43                                                                                                    |                                                                                                    |
| Density Data                                                                                                    | manuals, ix                                                                                                    |
| reading and writing data, 45                                                                                                    | measurement trigger, 66                                                                                                    |
| DI0 to DI9, 4                                                                                                    |                                                                                                    |
|                                                                                                    |                                                                                                    |
| _                                                                                                    | 0                                                                                                    |
| E                                                                                                    | OCR for One Character                                                                                                    |
| <b>E</b><br>Edge Pitch                                                                                                    | OCR for One Character reading and writing data, 48                                                                                                    |
| _                                                                                                    |                                                                                                    |
| Edge Pitch                                                                                                    | reading and writing data, 48                                                                                                    |
| Edge Pitch reading and writing data, 45                                                                                                    | reading and writing data, 48 output format, 4                                                                                                    |
| Edge Pitch reading and writing data, 45 Edge Position                                                                                                    | reading and writing data, 48 output format, 4 Host Link, 81                                                                                                    |
| Edge Pitch reading and writing data, 45 Edge Position reading and writing data, 42                                                                                                    | reading and writing data, 48 output format, 4 Host Link, 81 normal serial interface, 61                                                                                                    |
| Edge Pitch reading and writing data, 45 Edge Position reading and writing data, 42 Edge Width                                                                                                    | reading and writing data, 48 output format, 4 Host Link, 81 normal serial interface, 61                                                                                                    |
| Edge Pitch reading and writing data, 45 Edge Position reading and writing data, 42 Edge Width reading and writing data, 44                                                                                                    | reading and writing data, 48 output format, 4 Host Link, 81 normal serial interface, 61   P parallel interface, 1                                                                                                    |
| Edge Pitch reading and writing data, 45 Edge Position reading and writing data, 42 Edge Width reading and writing data, 44 expert menus                                                                                                    | reading and writing data, 48 output format, 4 Host Link, 81 normal serial interface, 61   P parallel interface, 1 Precise Search                                                                                                    |
| Edge Pitch reading and writing data, 45 Edge Position reading and writing data, 42 Edge Width reading and writing data, 44 expert menus output format, 5                                                                                                    | reading and writing data, 48 output format, 4 Host Link, 81 normal serial interface, 61  P parallel interface, 1 Precise Search reading and writing data, 45                                                                                                    |
| Edge Pitch reading and writing data, 45 Edge Position reading and writing data, 42 Edge Width reading and writing data, 44 expert menus output format, 5                                                                                                    | reading and writing data, 48 output format, 4 Host Link, 81 normal serial interface, 61  P parallel interface, 1 Precise Search reading and writing data, 45 procedure                                                                                                    |
| Edge Pitch reading and writing data, 45 Edge Position reading and writing data, 42 Edge Width reading and writing data, 44 expert menus output format, 5                                                                                                    | reading and writing data, 48 output format, 4 Host Link, 81 normal serial interface, 61  P parallel interface, 1 Precise Search reading and writing data, 45 procedure Host Link communications, 65                                                                                      |
| Edge Pitch reading and writing data, 45 Edge Position reading and writing data, 42 Edge Width reading and writing data, 44 expert menus output format, 5                                                                                                    | reading and writing data, 48 output format, 4 Host Link, 81 normal serial interface, 61  P parallel interface, 1 Precise Search reading and writing data, 45 procedure Host Link communications, 65 Programmable Controller                                                              |
| Edge Pitch reading and writing data, 45 Edge Position reading and writing data, 42 Edge Width reading and writing data, 44 expert menus output format, 5  F Flexible Search reading and writing data, 47                                                                   | reading and writing data, 48 output format, 4 Host Link, 81 normal serial interface, 61  P parallel interface, 1 Precise Search reading and writing data, 45 procedure Host Link communications, 65                                                                                      |
| Edge Pitch reading and writing data, 45 Edge Position reading and writing data, 42 Edge Width reading and writing data, 44 expert menus output format, 5                                                                                                    | reading and writing data, 48 output format, 4 Host Link, 81 normal serial interface, 61  P parallel interface, 1 Precise Search reading and writing data, 45 procedure Host Link communications, 65 Programmable Controller settings, 69                                                 |
| Edge Pitch reading and writing data, 45 Edge Position reading and writing data, 42 Edge Width reading and writing data, 44 expert menus output format, 5  F Flexible Search reading and writing data, 47                                                                   | reading and writing data, 48 output format, 4 Host Link, 81 normal serial interface, 61  P parallel interface, 1 Precise Search reading and writing data, 45 procedure Host Link communications, 65 Programmable Controller                                                              |
| Edge Pitch reading and writing data, 45 Edge Position reading and writing data, 42 Edge Width reading and writing data, 44 expert menus output format, 5  F Flexible Search reading and writing data, 47  G Gravity and Area                                               | reading and writing data, 48 output format, 4 Host Link, 81 normal serial interface, 61  P parallel interface, 1 Precise Search reading and writing data, 45 procedure Host Link communications, 65 Programmable Controller settings, 69                                                 |
| Edge Pitch reading and writing data, 45 Edge Position reading and writing data, 42 Edge Width reading and writing data, 44 expert menus output format, 5  F Flexible Search reading and writing data, 47  G Gravity and Area reading and writing data, 39                  | reading and writing data, 48 output format, 4 Host Link, 81 normal serial interface, 61  P parallel interface, 1 Precise Search reading and writing data, 45 procedure Host Link communications, 65 Programmable Controller settings, 69  R Relative Search                              |
| Edge Pitch reading and writing data, 45 Edge Position reading and writing data, 42 Edge Width reading and writing data, 44 expert menus output format, 5  F Flexible Search reading and writing data, 47  G Gravity and Area reading and writing data, 39 Gravity and Axis | reading and writing data, 48 output format, 4 Host Link, 81 normal serial interface, 61  P parallel interface, 1 Precise Search reading and writing data, 45 procedure Host Link communications, 65 Programmable Controller settings, 69  R Relative Search reading and writing data, 48 |
| Edge Pitch reading and writing data, 45 Edge Position reading and writing data, 42 Edge Width reading and writing data, 44 expert menus output format, 5  F Flexible Search reading and writing data, 47  G Gravity and Area reading and writing data, 39                  | reading and writing data, 48 output format, 4 Host Link, 81 normal serial interface, 61  P parallel interface, 1 Precise Search reading and writing data, 45 procedure Host Link communications, 65 Programmable Controller settings, 69  R Relative Search                              |

# Index

# S

```
serial interface, 13
normal, 17
specifications
setting, 2, 14, 19, 64
STEP signal, 4
```

# T

timing charts, 5
TXD instruction, 67

# **Revision History**

A manual revision code appears as a suffix to the catalog number on the front cover of the manual.

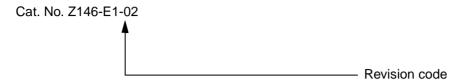

The following table outlines the changes made to the manual during each revision. Page numbers refer to the previous version.

| Revision code | Date          | Revised content                                                                                                    |
|---------------|---------------|----------------------------------------------------------------------------------------------------|
| 1             | February 2001 | Original production                                                                                                    |
| 02            | June 2002     | "Memory Card directory" changed globally to "Memory Card slot directory."  Pages 14, 15, 22, 30, 31, 56 to 60, and 68: ZMODEM added.  Page 24: "(S)" removed.  Page 29: "EXP 2" changed to "EXP 1."  Pages 31, 32, and 56 to 61: "/C0" added.  Page 67: "Can be set to 0 or 1" changed to "must be set to 0."  Pages 71 to 80: Information on setting unused words to 0 added after tables.  Page 80: "0000" changed to "1111" and "1111" changed to "0000."  Page 81: Greater than or equals sign changed to less than or equals sign at top of page. |

# OMRON CORPORATION Industrial Automation Company

Product Development & Engineering Department Industrial Sensors Division Sensing Devices & Components Division H.Q. 3-2, Narutani, Nakayama-cho, Ayabe-shi, Kyoto, 623-0105 Japan Tel: (81)773-43-4078/Fax: (81)773-43-4030

#### **Regional Headquarters**

#### **OMRON EUROPE B.V.**

Sensor Business Unit, Carl-Benz-Str. 4, D-71154 Nufringen, Germany Tel: (49)7032-811-0/Fax: (49)7032-811-199

#### **OMRON ELECTRONICS LLC**

1 East Commerce Drive, Schaumburg, IL 60173 U.S.A. Tel: (1)847-843-7900/Fax: (1)847-843-8568

## OMRON ASIA PACIFIC PTE. LTD.

83 Clemenceau Avenue, #11-01, UE Square, 239920 Singapore Tel: (65)6835-3011/Fax: (65)6835-2711

# OMRON CHINA CO., LTD. BEIJING OFFICE

Room 1028, Office Building, Beijing Capital Times Square, No. 88 West Chang'an Road, Beijing, 100031 China Tel: (86)10-8391-3005/Fax: (86)10-8391-3688

# OMRON

**Authorized Distributor:**